Installation and Reference Guide

# HP StorageWorks Secure Path 3.0F for HP-UX 11.00 and HP-UX 11.00 Workgroup Edition

**Product Version: 3.0F** 

Third Edition (April 2005)

Part Number: AA-RV17C-TE

This guide describes HP StorageWorks Secure Path for Active-Passive disk arrays, Secure Path for Active-Active disk arrays, and Secure Path Workgroup Edition for VA software.

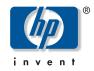

#### © Copyright 2005 Hewlett-Packard Development Company, L.P.

Hewlett-Packard Company makes no warranty of any kind with regard to this material, including, but not limited to, the implied warranties of merchantability and fitness for a particular purpose. Hewlett-Packard shall not be liable for errors contained herein or for incidental or consequential damages in connection with the furnishing, performance, or use of this material.

This document contains proprietary information, which is protected by copyright. No part of this document may be photocopied, reproduced, or translated into another language without the prior written consent of Hewlett-Packard. The information contained in this document is subject to change without notice.

Compaq Computer Corporation is a wholly-owned subsidiary of Hewlett-Packard Company.

Hewlett-Packard Company shall not be liable for technical or editorial errors or omissions contained herein. The information is provided "as is" without warranty of any kind and is subject to change without notice. The warranties for Hewlett-Packard Company products are set forth in the express limited warranty statements for such products. Nothing herein should be construed as constituting an additional warranty.

Printed in the U.S.A.

Secure Path 3.0F for HP-UX 11.00 and HP-UX 11.00 Workgroup Edition Installation and Reference Guide Third Edition (April 2005)
Part Number: AA–RV17C–TE

### Contents

|   | About this Guide                              | 9  |
|---|-----------------------------------------------|----|
|   | Overview                                      | 10 |
|   | Intended audience.                            | 11 |
|   | Related documentation                         | 11 |
|   | Conventions                                   | 12 |
|   | Document conventions                          | 12 |
|   | Text symbols                                  | 12 |
|   | Equipment symbols                             | 13 |
|   | Getting help                                  | 15 |
|   | HP technical support                          | 15 |
|   | HP storage Web site                           | 15 |
|   | HP authorized reseller                        | 15 |
| _ |                                               |    |
| 1 | Secure Path for Active-Passive Disk Arrays    |    |
|   | Secure Path technology                        |    |
|   | Overview                                      |    |
|   | Features                                      |    |
|   | Software components                           |    |
|   | Drivers                                       |    |
|   | Agent                                         |    |
|   | Management tools                              |    |
|   | Controller ownership                          |    |
|   | Path definition                               |    |
|   | Secure Path operation                         |    |
|   | Failback options                              |    |
|   | Load balancing                                |    |
|   | Path verification.                            |    |
|   | Path management behavior summary              |    |
|   | Secure Path for Active-Passive hardware setup |    |
|   | Hardware setup overview                       | 27 |

| Installing a new secure path configuration               | 27 |
|----------------------------------------------------------|----|
| Configuring switches                                     |    |
| Configuring the HSG80-based StorageWorks array           |    |
| Configuring optional HSG80-based array features          |    |
| Setting up additional SCSI-2 LUNs                        | 33 |
| Setting a preferred unit to a controller                 | 35 |
| Using SCSI-3                                             |    |
| Managing the command console LUN in SCSI-2 mode          | 36 |
| Configuring the HSV110-based StorageWorks array          |    |
| System configuration                                     |    |
| Configuring SCSI-3 for HSG80-based systems               | 42 |
| What to do if ioscan does not see all paths to the array | 44 |
| Installing Secure Path for Active-Passive disk arrays    | 47 |
| Installing Secure Path                                   | 47 |
| Completing the Secure Path installation                  | 48 |
| Managing Secure Path for Active-Passive arrays           | 50 |
| Secure Path Manager overview                             | 50 |
| Spmgr Commands                                           | 50 |
| Spmgr common terms                                       |    |
| Displaying configuration information                     | 54 |
| Controller states                                        | 54 |
| Path states                                              | 54 |
| Device states                                            | 55 |
| Understanding LUN/path instance numbering                | 55 |
| Display header information                               | 57 |
| Display differences between HSG and HSV controllers      | 57 |
| The display command                                      | 58 |
| # spmgr display                                          | 58 |
| # spmgr display -a[v] HBA                                |    |
| # spmgr display -c[v] controller_serial_number           | 62 |
| # spmgr display –d[v] device_instance                    | 64 |
| # spmgr display –p path_instance                         | 66 |
| # spmgr display –r[v] WWNN                               | 66 |
| # spmgr display -s                                       | 69 |
| # spmgr display -u                                       | 69 |
| The alias and unalias commands                           |    |
| # spmgr alias alias_name old_name                        | 70 |
| # spmgr unalias                                          |    |

| # spmgr alias                                        | 1  |
|------------------------------------------------------|----|
| Setting storage system parameters                    | 12 |
| The set command                                      | 12 |
| # spmgr set -a on   off WWNN                         | 13 |
| # spmgr set -b on   off WWNN                         | 13 |
| # spmgr set -p on   off WWNN                         | 13 |
| # spmgr set -f (165535 seconds)                      | 14 |
| The log command                                      | 14 |
| # spmgr log -1 [0, 13]                               | 14 |
| # spmgr log -c [0,13]                                | 14 |
| # spmgr log -n [0, 3]                                | 15 |
| # spmgr log                                          | 15 |
| The notify command                                   | 15 |
| Severity levels                                      | 15 |
| # spmgr notify add                                   | 16 |
| # spmgr notify delete                                | 17 |
| # spmgr notify                                       | 17 |
| Path management                                      | 17 |
| The select command                                   | 18 |
| # spmgr select -a HBA                                | 18 |
| # spmgr select -a HBA –d device                      | 78 |
| # spmgr select -c controller_serial_number 7         |    |
| # spmgr select -c controller_serial_number -d device | 19 |
| # spmgr select -p path_instance                      | 79 |
| The prefer and unprefer commands                     |    |
| # spmgr prefer path_instance 8                       |    |
| # spmgr unprefer path_instance                       |    |
| Impact of load balancing and active paths            |    |
| The restore command                                  | 33 |
| # spmgr restore all                                  | 33 |
| # spmgr restore -d device 8                          | 34 |
| # spmgr restore -r WWNN                              |    |
| The quiesce command                                  | 34 |
| # spmgr quiesce -a HBA                               |    |
| # spmgr quiesce -c controller_serial_number 8        |    |
| # spmgr quiesce -p path_instance                     |    |
| The restart command                                  |    |
| # spmgr restart all                                  |    |

|   | # spmgr restart -a HBA                                        | . 86 |
|---|---------------------------------------------------------------|------|
|   | # spmgr restart -c controller                                 | . 86 |
|   | # spmgr restart -p path_instance                              | . 86 |
|   | The add and delete commands                                   | . 87 |
|   | Adding LUNs                                                   | . 87 |
|   | Deleting LUNs                                                 | . 88 |
|   | Making add/delete persistent across reboots                   | . 91 |
|   | #spmgradd WWLUNID target LUN                                  | 91   |
|   | #spmgr add –r WWNN all                                        |      |
|   | # spmgr clean all                                             | . 93 |
|   | # spmgr clean -d WWLUNID                                      | . 93 |
|   | # spmgr clean -r WWNN                                         | . 93 |
|   | #spmgr delete WWLUNID   device                                | . 93 |
|   | # spmgr delete –r WWNN all                                    |      |
|   | # spmgr passwd                                                | . 95 |
|   | The update command                                            | . 95 |
|   | Secure Path persistence across reboots                        |      |
|   | Removing/upgrading Secure Path for Active-Passive disk arrays | . 97 |
|   | Removing Secure Path                                          | . 97 |
|   | Upgrading Secure Path software                                | . 97 |
|   | Upgrade requirements                                          |      |
|   | Upgrade preparation                                           | . 98 |
|   | Backing-up the LVM configuration settings                     | . 98 |
|   | Preparing Active-Passive systems for upgrade                  | 100  |
|   | Upgrading from the Web                                        | 102  |
|   | Troubleshooting Secure Path for Active-Passive disk arrays    | 104  |
|   |                                                               |      |
| 2 | Secure Path for Active-Active Disk Arrays                     |      |
|   | Features                                                      |      |
|   | ULM services                                                  |      |
|   | Dynamic load balancing                                        |      |
|   | VA disk arrays                                                |      |
|   | Automatic failover                                            |      |
|   | Automatic path recovery                                       |      |
|   | Online device discovery                                       |      |
|   | System requirements                                           |      |
|   | Installation                                                  |      |
|   | Installing Secure Path software                               |      |
|   | Upgrading from the Web                                        | 121  |
|   |                                                               |      |

|   | Uninstalling Secure Path                                                                                                    | . 122                                                                                                    |
|---|----------------------------------------------------------------------------------------------------|----------------------------------------------------------------------------------------------------|
|   | Command-line interface                                                                                                    | . 123                                                                                                    |
|   | The autopath set command                                                                                                    | . 123                                                                                                    |
|   | The autopath display command                                                                                                    | . 124                                                                                                    |
|   | List of All Arrays Connected to a Host                                                                                                    | . 124                                                                                                    |
|   | Details of All LUNs Connected from an Array                                                                                                    | . 124                                                                                                    |
|   | List of Array Controllers Connected to the Host                                                                                                    | . 125                                                                                                    |
|   | Display the LUN info of the Lun using a Device Path                                                                                                    | . 127                                                                                                    |
|   | Display the LUN info of the LUN using a LUN WWID                                                                                                    | . 127                                                                                                    |
|   | Display all LUNs Connected to the Host                                                                                                    | . 128                                                                                                    |
|   | The autopath help command                                                                                                    | . 130                                                                                                    |
|   | The autopath recover command                                                                                                    | . 131                                                                                                    |
|   | The autopath discover command                                                                                                    | . 131                                                                                                    |
|   | The autopath retrieve command                                                                                                    | . 132                                                                                                    |
|   | The autopath set_lbpolicy command                                                                                                    | . 132                                                                                                    |
|   | The autopath set_prefpath command                                                                                                    | . 132                                                                                                    |
|   | Troubleshooting Secure Path                                                                                                    | . 134                                                                                                    |
|   | Recovering after a failure                                                                                                    | . 134                                                                                                    |
|   | Secure Path messages                                                                                                    | . 134                                                                                                    |
|   |                                                                                                    |                                                                                                    |
| 2 | Canna Dath Wadanan Edition for VA                                                                                                    | 127                                                                                                    |
| 3 | Secure Path Workgroup Edition for VA                                                                                                    |                                                                                                    |
| 3 | Features                                                                                                    | . 138                                                                                                    |
| 3 | FeaturesULM Services                                                                                                    | <ul><li>. 138</li><li>. 139</li></ul>                                                                                                    |
| 3 | Features.  ULM Services.  Dynamic load balancing.                                                                                                    | <ul><li>. 138</li><li>. 139</li><li>. 140</li></ul>                                                                                                    |
| 3 | Features.  ULM Services.  Dynamic load balancing.  VA disk arrays.                                                                                                    | <ul><li>. 138</li><li>. 139</li><li>. 140</li><li>. 140</li></ul>                                                                                                    |
| 3 | Features.  ULM Services.  Dynamic load balancing.  VA disk arrays  Automatic failover                                                                                                    | <ul><li>. 138</li><li>. 139</li><li>. 140</li><li>. 141</li></ul>                                                                                                    |
| 3 | Features.  ULM Services.  Dynamic load balancing.  VA disk arrays.  Automatic failover  Automatic path recovery.                                                                                                    | <ul><li>. 138</li><li>. 139</li><li>. 140</li><li>. 141</li><li>. 142</li></ul>                                                                                                    |
| 3 | Features.  ULM Services.  Dynamic load balancing.  VA disk arrays.  Automatic failover  Automatic path recovery.  Online device discovery.                                                                                                    | <ul><li>. 138</li><li>. 139</li><li>. 140</li><li>. 141</li><li>. 142</li><li>. 143</li></ul>                                                                                                  |
| 3 | Features. ULM Services. Dynamic load balancing. VA disk arrays Automatic failover Automatic path recovery. Online device discovery System requirements.                                                                                                    | <ul><li>. 138</li><li>. 139</li><li>. 140</li><li>. 141</li><li>. 142</li><li>. 143</li><li>. 144</li></ul>                                                                                    |
| 3 | Features.  ULM Services.  Dynamic load balancing.  VA disk arrays.  Automatic failover  Automatic path recovery.  Online device discovery  System requirements.  Installation                                                                                                    | . 138<br>. 139<br>. 140<br>. 141<br>. 141<br>. 143<br>. 144                                                                                                    |
| 3 | Features.  ULM Services  Dynamic load balancing.  VA disk arrays  Automatic failover  Automatic path recovery.  Online device discovery  System requirements.  Installation  Installing Secure Path Workgroup Edition for VA                                                                                                    | <ul> <li>. 138</li> <li>. 139</li> <li>. 140</li> <li>. 141</li> <li>. 142</li> <li>. 143</li> <li>. 144</li> <li>. 145</li> <li>. 145</li> </ul>                                              |
| 3 | Features.  ULM Services.  Dynamic load balancing.  VA disk arrays.  Automatic failover.  Automatic path recovery.  Online device discovery.  System requirements.  Installation.  Installing Secure Path Workgroup Edition for VA  Upgrading from the Web                                                                                                    | <ul> <li>. 138</li> <li>. 139</li> <li>. 140</li> <li>. 141</li> <li>. 142</li> <li>. 143</li> <li>. 144</li> <li>. 145</li> <li>. 147</li> </ul>                                              |
| 3 | Features.  ULM Services.  Dynamic load balancing.  VA disk arrays.  Automatic failover.  Automatic path recovery.  Online device discovery.  System requirements.  Installation  Installing Secure Path Workgroup Edition for VA  Upgrading from the Web  Uninstalling Secure Path.                                                                                                    | <ul> <li>. 138</li> <li>. 139</li> <li>. 140</li> <li>. 141</li> <li>. 142</li> <li>. 143</li> <li>. 144</li> <li>. 145</li> <li>. 147</li> <li>. 148</li> </ul>                               |
| 3 | Features.  ULM Services  Dynamic load balancing.  VA disk arrays  Automatic failover  Automatic path recovery.  Online device discovery  System requirements.  Installation  Installing Secure Path Workgroup Edition for VA  Upgrading from the Web  Uninstalling Secure Path.  Command-line interface                                                                                                    | <ul> <li>. 138</li> <li>. 139</li> <li>. 140</li> <li>. 141</li> <li>. 142</li> <li>. 143</li> <li>. 144</li> <li>. 145</li> <li>. 147</li> <li>. 148</li> <li>. 149</li> </ul>                |
| 3 | Features.  ULM Services.  Dynamic load balancing.  VA disk arrays  Automatic failover  Automatic path recovery.  Online device discovery  System requirements.  Installation  Installing Secure Path Workgroup Edition for VA  Upgrading from the Web  Uninstalling Secure Path.  Command-line interface  The autopath set command.                                                                         | <ul> <li>. 138</li> <li>. 139</li> <li>. 140</li> <li>. 141</li> <li>. 142</li> <li>. 143</li> <li>. 144</li> <li>. 145</li> <li>. 147</li> <li>. 148</li> <li>. 149</li> <li>. 149</li> </ul> |
| 3 | Features.  ULM Services.  Dynamic load balancing.  VA disk arrays.  Automatic failover.  Automatic path recovery.  Online device discovery.  System requirements.  Installation.  Installing Secure Path Workgroup Edition for VA  Upgrading from the Web.  Uninstalling Secure Path.  Command-line interface.  The autopath set command.  The autopath display command.                                    | <ul> <li>. 138</li> <li>. 139</li> <li>. 140</li> <li>. 141</li> <li>. 142</li> <li>. 143</li> <li>. 145</li> <li>. 145</li> <li>. 147</li> <li>. 148</li> <li>. 149</li> <li>. 150</li> </ul> |
| 3 | Features.  ULM Services.  Dynamic load balancing.  VA disk arrays  Automatic failover.  Automatic path recovery.  Online device discovery  System requirements.  Installation  Installing Secure Path Workgroup Edition for VA  Upgrading from the Web  Uninstalling Secure Path.  Command-line interface  The autopath set command.  The autopath display command  List of All Arrays Connected to a Host. | . 138<br>. 139<br>. 140<br>. 141<br>. 142<br>. 143<br>. 144<br>. 145<br>. 147<br>. 148<br>. 149<br>. 150<br>. 150                                                                              |
| 3 | Features.  ULM Services.  Dynamic load balancing.  VA disk arrays.  Automatic failover.  Automatic path recovery.  Online device discovery.  System requirements.  Installation.  Installing Secure Path Workgroup Edition for VA  Upgrading from the Web.  Uninstalling Secure Path.  Command-line interface.  The autopath set command.  The autopath display command.                                    | . 138<br>. 139<br>. 140<br>. 141<br>. 142<br>. 143<br>. 144<br>. 145<br>. 147<br>. 148<br>. 149<br>. 150<br>. 150                                                                              |

|     | Display the LUN info of the Lun using a Device Path                |
|-----|--------------------------------------------------------------------|
|     | Display the LUN info of the LUN using a LUN WWID                   |
|     | Display all LUNs Connected to the Host                             |
|     | The autopath help command                                          |
|     | The autopath recover command                                       |
|     | The autopath discover command                                      |
|     | The autopath retrieve command                                      |
|     | The autopath set_lbpolicy command                                  |
|     | The autopath set_prefpath command                                  |
| Tro | bubleshooting Secure Path for VA                                   |
|     | Recovering after failure                                           |
|     | Secure Path messages. 160                                          |
| Glo | ossary                                                             |
|     | ,                                                                  |
| Ind | ex                                                                 |
| Fig | ures                                                               |
| 1   | Basic Secure Path Fibre Channel configuration                      |
| 2   | Driver model structure                                             |
| Tak | oles                                                               |
| 1   | Document conventions                                               |
| 2   | Path management behavior summary                                   |
| 3   | Target/LUNS per array comparison chart (dual fabric configuration) |
| 4   | Spmgr commands                                                     |
| 5   | Spmgr common terms                                                 |
| 6   | Controller states                                                  |
| 7   | Path states. 54                                                    |
| 8   | Device states                                                      |
| 9   | Section terms                                                      |
| 10  | Add and delete operation procedures                                |
| 11  |                                                                    |
| 12  | Events, responses, and security level for supported events         |
|     | Secure Path for Active-Active disk array event messages            |
|     | Secure Path Workgroup Edition for VA event messages                |

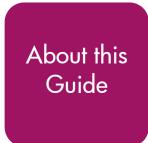

This installation and reference guide provides information to help you:

- Understand Secure Path technology.
- Determine hardware and software prerequisites.
- Install Secure Path software.
- Manage Secure Path.

"About this Guide" topics include:

- Overview, page 10
- Conventions, page 12
- Getting help, page 15

#### **Overview**

This section covers the following topics:

- Intended audience
- Related documentation

Chapter 1 addresses Secure Path V3.0F for Active-Passive disk arays, which includes:

- HP StorageWorks MA6000, HSG60
- HP StorageWorks RA/MA8000, HSG80
- HP StorageWorks ESA12000/EMA12000, HSG80/HSG60
- HP StorageWorks EMA16000, HSG80/HSG60
- HP StorageWorks EVA5000, HSV110
- HP StorageWorks EVA3000, HSV100

Chapter 2 addresses Secure Path V3.0F for Active-Active disk arrays, which includes:

- HP StorageWorks Disk Array XP48
- HP StorageWorks Disk Array XP128
- HP StorageWorks Disk Array XP256
- HP StorageWorks Disk Array XP512
- HP StorageWorks Disk Array XP1024
- HP StorageWorks Disk Array XP12000
- HP StorageWorks Disk Array VA7100
- HP StorageWorks Disk Array VA7400
- HP StorageWorks Disk Array VA7110
- HP StorageWorks Disk Array VA7410
- HP StorageWorks EVA8000, HSV210
- HP StorageWorks EVA4000/EVA6000, HSV200

Chapter 3 addresses Secure Path V3.0F for HP-UX 11.00 Workgroup Edition for VA, which includes:

- HP StorageWorks Disk Array VA7100
- HP StorageWorks Disk Array VA7400

- HP StorageWorks Disk Array VA7110
- HP StorageWorks Disk Array VA7410

#### Intended audience

This book is intended for use by system administrators who are experienced with the following:

- Data processing and direct-access storage device subsystems and their basic functions
- Operating systems, including commands and utilities
- Any of the storage system disk arrays described in "Overview" on page 10.

#### Related documentation

In addition to this guide, HP provides the HP StorageWorks Secure Path V3.0F for HP-UX 11.00 and HP-UX 11.00 Workgroup Edition release notes.

#### **Conventions**

Conventions consist of the following:

- Document conventions
- Text symbols
- Equipment symbols

#### **Document conventions**

This document follows the conventions in Table 1.

Table 1: Document conventions

| Convention                                               | Element                                                                                          |
|----------------------------------------------------------|--------------------------------------------------------------------------------------------------|
| Blue text: Figure 1                                      | Cross-reference links                                                                            |
| Bold                                                     | Menu items, buttons, and key, tab, and box names                                                 |
| Italics                                                  | Text emphasis and document titles in body text                                                   |
| Monospace font                                           | User input, commands, code, file and directory names, and system responses (output and messages) |
| Monospace, italic font                                   | Command-line and code variables                                                                  |
| Blue underlined sans serif font text (http://www.hp.com) | Web site addresses                                                                               |

#### Text symbols

The following symbols may be found in the text of this guide. They have the following meanings:

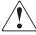

**WARNING:** Text set off in this manner indicates that failure to follow directions in the warning could result in bodily harm or death.

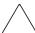

**Caution:** Text set off in this manner indicates that failure to follow directions could result in damage to equipment or data.

**Tip:** Text in a tip provides additional help to readers by providing nonessential or optional techniques, procedures, or shortcuts.

**Note:** Text set off in this manner presents commentary, sidelights, or interesting points of information.

#### **Equipment symbols**

The following equipment symbols may be found on hardware for which this guide pertains. They have the following meanings:

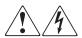

Any enclosed surface or area of the equipment marked with these symbols indicates the presence of electrical shock hazards. Enclosed area contains no operator serviceable parts.

**WARNING:** To reduce the risk of personal injury from electrical shock hazards, do not open this enclosure.

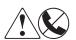

Any RJ-45 receptacle marked with these symbols indicates a network interface connection.

**WARNING:** To reduce the risk of electrical shock, fire, or damage to the equipment, do not plug telephone or telecommunications connectors into this receptacle.

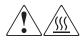

Any surface or area of the equipment marked with these symbols indicates the presence of a hot surface or hot component. Contact with this surface could result in injury.

**WARNING:** To reduce the risk of personal injury from a hot component, allow the surface to cool before touching.

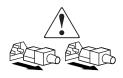

Power supplies or systems marked with these symbols indicate the presence of multiple sources of power.

**WARNING:** To reduce the risk of personal injury from electrical shock, remove all power cords to completely disconnect power from the power supplies and systems.

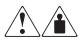

Any product or assembly marked with these symbols indicates that the component exceeds the recommended weight for one individual to handle safely.

**WARNING:** To reduce the risk of personal injury or damage to the equipment, observe local occupational health and safety requirements and guidelines for manually handling material.

#### Getting help

If you still have a question after reading this guide, contact an HP authorized service provider or access our Web site: <a href="http://www.hp.com">http://www.hp.com</a>.

#### **HP technical support**

Telephone numbers for worldwide technical support are listed on the following HP Web site: <a href="http://www.hp.com/support/">http://www.hp.com/support/</a>. From this Web site, select the country of origin.

**Note:** For continuous quality improvement, calls may be recorded or monitored.

Be sure to have the following information available before calling:

- Technical support registration number (if applicable)
- Product serial numbers
- Product model names and numbers
- Applicable error messages
- Operating system type and revision level
- Detailed, specific questions

#### **HP storage Web site**

The HP web site has the latest information on this product, as well as the latest drivers. Access the HP storage web site at: <a href="http://www.hp.com/country/us/eng/prodserv/storage.html">http://www.hp.com/country/us/eng/prodserv/storage.html</a>. From this web site, select the appropriate product or solution.

#### HP authorized reseller

For the name of your nearest HP authorized reseller:

- In the United States, call 1-800-345-1518
- In Canada, call 1-800-263-5868
- Elsewhere, see the HP Web site for locations and telephone numbers: <a href="http://www.hp.com">http://www.hp.com</a>.

This page has been intentionally left blank.

## Secure Path for Active-Passive Disk Arrays

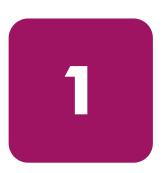

HP StorageWorks Secure Path is a server-based software product that enhances HP StorageWorks RAID array storage systems by providing automatic path recovery from server-to-storage-system connection failures. Secure Path supports multiple I/O paths between host and storage, which improves overall data availability. If any component in a path between host and storage fails, Secure Path redirects I/O requests to an alternate path.

#### This chapter describes:

- Secure Path technology, page 18
- Secure Path for Active-Passive hardware setup, page 27
- Installing Secure Path for Active-Passive disk arrays, page 47
- Managing Secure Path for Active-Passive arrays, page 50
- Removing/upgrading Secure Path for Active-Passive disk arrays, page 97
- Troubleshooting Secure Path for Active-Passive disk arrays, page 104

#### Secure Path technology

This section provides the following Secure Path information:

- Overview, page 18
- Features, page 20
- Software components, page 21
- Controller ownership, page 23
- Path definition, page 23
- Secure Path operation, page 24
- Path management behavior summary, page 26

#### Overview

Secure Path is a high-availability software product that manages and maintains continuous data access to the following StorageWorks storage systems:

- RA8000
- ESA12000
- EMA16000
- MA8000
- EMA12000
- EVA5000
- EVA3000

Secure Path eliminates the RAID controller, Host Bus Adapter (HBA), and interconnect hardware (cables, switches, and connectivity devices) as single points of failure in the storage system.

By using redundant hardware and advanced RAID technology, Secure Path enhances fault tolerance and storage system availability by providing automated failover capability.

Redundant physical connections define separate paths in a Secure Path hardware configuration. Each path originates at a unique HBA port on a server and ends at a unique RAID controller port in the storage system.

Figure 1 illustrates basic Secure Path hardware configurations. The physical connections define two separate paths. Each path originates at a unique SAN HBA on a server and ends at a port on a separate RAID controller on the storage system.

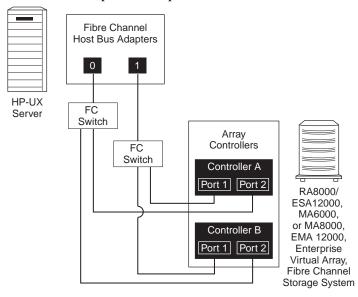

SHR-2456C

Figure 1: Basic Secure Path Fibre Channel configuration

Secure Path enables dual StorageWorks RAID controllers to operate in an active/active implementation, referred to as dual-redundant multiple-bus mode. Multiple-bus mode allows each controller to process I/O independently of the other controller under normal operation. A path consists of a unique connection from adapter to device. I/O is active on one path at a time and access to storage units (LUNs) may be moved between paths using the Secure Path Management utility spmgr.

Secure Path takes advantage of the Active-Passive array preferred path unit attribute. Available storage units are preferred to one or the other of the two controllers by setting a preferred path unit attribute. This attribute determines which controller is used for access at storage system boot time.

During runtime, storage units may be moved between paths at any time through the use of the Secure Path management utility. On Active-Passive RAID storage systems, storage units may also be accessed on each controller through either of two available ports. The Secure Path software detects the failure of I/O operations on a failed path and automatically re-routes traffic to other available paths. Secure Path software gathers alternate paths through available SAN switches, controllers, controller ports, and HBAs. Path failover is completed seamlessly, without process disruption or data loss.

Following replacement of a failed adapter, cable, controller, or attached components, storage units can be restored or failed back to their original path using the Secure Path management utility.

To protect against drive failure in a Secure Path environment, storage units can be configured using RAID levels 0+1, 1, or 5.

#### **Features**

Secure Path for Active-Passive disk arrays provide the following features:

- Allows StorageWorks dual-controller RAID systems and host servers equipped with multiple HBAs redundant physical connectivity along Fibre Channel SAN-switched fabric paths
- Monitors each path and automatically re-routes I/O to a functioning alternate path if an HBA, cable, switch, or controller failure occurs
- Determines the status of available storage units and physical paths through path verification diagnostics
- Monitors and identifies failed paths and failed over storage units
- Facilitates static load balancing, which allows manual movement of devices between paths
- Automatically restores failed over storage units to repaired paths with auto failback capability enabled
- Implements anti-thrash filters to prevent failover/failback effects caused by marginal or intermittent conditions
- Exploits the potential for improved data throughput and increased bandwidth using dual RAID controllers configured in multiple-bus mode operation with load balancing capability enabled
- Detects failures reliably without inducing false or unnecessary failovers
- Implements failover/failback actions transparently without disrupting applications
- Facilitates remote management through the spmgr utility

#### Software components

This section describes the Secure Path Software Kit for HP-UX software components.

#### **Drivers**

The following Secure Path drivers manage paths to a storage device while providing a single device target to applications.

- swsp driver—A failover driver that is presented as a pseudo-HBA driver to system SCSI disk drivers. This driver presents multiple paths as a single device to the host SCSI disk driver. It also initiates path failover when necessary and manages all kernel threads related to failover.
- hsx driver—An array-specific driver that provides paths from an HBA driver for specific arrays up to the swsp driver. This driver manages the separate paths to a LUN and encapsulates array-specific knowledge, such as specific commands to migrate a LUN from one controller to the other. The hsx driver supports HP StorageWorks HSG and Enterprise Virtual Array (EVA) controllers.

Figure 2 illustrates the driver model structure.

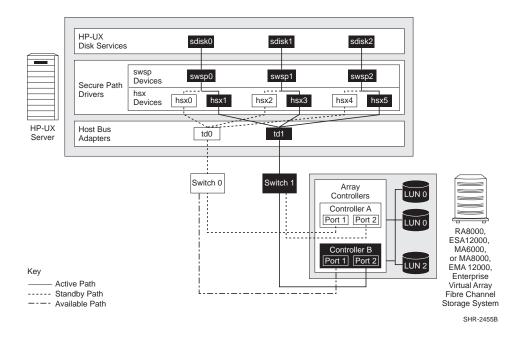

Figure 2: Driver model structure

#### Agent

The Secure Path agent (spagent) is a daemon process that provides an interface for Secure Path applications and utilities to communicate to the multi-path drivers. The spagent daemon also provides notification of path-change events through e-mail. The spagent is not required to be running for Secure Path drivers to configure and provide full failover functionality. However, it must be running if e-mail event notification is desired. The only supported method to start and stop the Secure Path agent is the spinit script.

#### Management tools

The Secure Path Manager (spmgr) utility is a command-line application that allows you to monitor and manage Secure Path devices, and to change the configuration settings of the drivers. See "Managing Secure Path for Active-Passive arrays" on page 50 for a complete description of spmgr commands.

The spinit script starts and stops the Secure Path agent /sbin/spagent.

#### Controller ownership

Storage systems that are multiple-bus capable generally contain a pair of redundant controllers and support one of the following basic operational models:

- Active/passive—In the active/passive model, all storagesets are assigned ownership to one controller of the pair for I/O processing. The other controller is inactive but available as a substitute in case of a failure on the active controller.
- Active/active—In the active/active model, I/O processing may be routed through both controllers simultaneously, providing better performance in addition to high availability. The RAID arrays supported by Secure Path implement a modified version of the active/active model. Although I/O can be processed simultaneously by both controllers, any given storageset is *owned* or online to a host through only one controller.

Ownership of a storageset may be transferred to the other controller at any time through a host-initiated command sequence. However, because the ownership transfer results in controller cache flushing and I/O wind-down, the storageset may become inaccessible for a period of several seconds. Arbitrary ownership transfers are never automatically initiated by Secure Path and should be avoided.

**Note:** Secure Path automatically retries I/O requests that terminate in error due to ownership transfers. It also queues new I/O requests until the ownership transfer has completed to ensure data integrity.

#### Path definition

Within Secure Path, a path is defined as the collection (configuration) of physical interconnect components including HBAs, switches, cables, RAID controllers, and the ports on the controllers. Because the Secure Path driver component is positioned between the HBA driver and the system SCSI disk driver, the Secure Path driver can only distinguish physical paths when elements of the SCSI equivalent address are different.

Some configurations include multiple switches within a fabric, with the switches connected by one or more inter-switch links. Secure Path cannot detect these paths and cannot manage them. While these inter-switch paths provide an additional

level of redundancy within the fabric, their management is handled directly within the switch. Refer to the documentation received with your switch hardware for more information about inter-switch link routing and failover policies.

Secure Path automatically sets the path state and reflects the status of the current active path. Because of path failures, the currently active path may be different from what you expect. See Table 7 on page 54 for a list and description of path states.

#### Secure Path operation

Path failover occurs automatically when a selected set of error conditions is detected. Secure Path normally performs path failover only when user I/O is active or if path verification is enabled. However, it is possible for Secure Path Manager to show some units with a common failed path in the failover state, while other units remain accessible through that path. Units remain in the failed path if there is no I/O or until they are polled.

Failover follows a hierarchy, conditioned by the state of load balancing, as described below. Secure Path does not change the mode of preferred paths in failover situations, so you can restore original path assignments after making repairs.

#### ■ Load balancing disabled:

When a failure occurs, Secure Path marks the path failed and switches to the next available path connected to the same controller, if there is one.

If there is no available path on the same controller, Secure Path attempts to move the device to a standby path on the other controller.

#### ■ Load balancing enabled:

When a failure occurs, Secure Path marks the affected path as failed. This removes it from the list of usable paths for the storageset.

- If no active paths remain for the device, Secure Path activates an available path on the same controller, if one exists.
- If no available paths remain on the same controller, Secure Path attempts to move the device to a standby path on the other controller.

#### Failback options

Secure Path lets you set the path failback option to manual or automatic.

- In manual mode, you must enter a management utility command to restore devices to their preferred path. The operation is performed even if system I/O is in process to the selected device.
- In automatic mode, Secure Path tests a failed path at fixed intervals if I/O is in process for the affected device. If the path appears to be viable, the path state is set to active and I/O will again be routed through this path.

#### Load balancing

When enabled, load balancing allows multiple paths between a host and a specific storageset to be used in a round-robin fashion. Using multiple paths spreads the load across all components in the RAID storage system and maximizes performance.

Load balancing may not be used in environments that have device reservations as a lock mechanism because the RAID array controllers enforce reservations on a per-port basis.

Load balancing requires a Fibre Channel configuration that results in at least four unique paths from the host node to the storage system. While this can be accomplished with several different physical configurations, maximum performance potential is achieved when all four ports of the RAID storage system are used.

When load balancing is enabled, the Secure Path driver causes all paths to the owning controller to be marked active by default. This is true when the following conditions occur:

- A host boots up
- Secure Path fails over a storageset from one controller to the other
- You manually move a selected storageset between controllers using the Secure Path management utility, spmgr

#### Path verification

When enabled with spmgr, path verification causes Secure Path to periodically test the availability of all paths to all storagesets for paths marked available, failed, active, or standby. Path verification does not test paths that are in a quiesced state.

Path verification is useful for detecting failures that affect overall path redundancy before they affect failover capability. If an active path fails path verification, failover occurs. If an available path fails path verification, its state will change from available to failed.

If a path marked failed passes path verification, the path state is set to available. If Auto-failback is enabled, the path becomes active. If the path is on the active controller, it is marked preferred.

#### Path management behavior summary

Table 2 provides a summary of the path management behavior of Secure Path.

Table 2: Path management behavior summary

| Feature                 | Behavior/Action                                                                                                    |  |
|-------------------------|----------------------------------------------------------------------------------------------------|--|
| Startup                 | Chooses the preferred path to the controller to which the LUN is online.                                                     |  |
|                         | Marks the preferred path active. If no path is marked<br>preferred, select one and make it the active Path.                  |  |
| Active path failure     | ■ Marks the active as failed.                                                                                                |  |
|                         | ■ Redirects I/O through available path.                                                                                      |  |
|                         | ■ If there is no available path, failover occurs to a standby path on the other controller.                                  |  |
| Available or            | ■ Performs path verification.                                                                                                |  |
| standby path<br>failure | ■ Marks failed path as failed.                                                                                               |  |
| Path repaired           | Marks the path available or standby, depending on which<br>controller has the online device.                                 |  |
|                         | ■ If auto-failback is enabled and the path was the active path prior to the path failure, it makes the path the active path. |  |

The spmgr utility can be used to customize your configuration. See "Managing Secure Path for Active-Passive arrays" on page 50 for more information on spmgr customization.

#### Secure Path for Active-Passive hardware setup

This section provides the following Secure Path hardware setup information:

- Hardware setup overview, page 27
- Installing a new secure path configuration, page 27
- Configuring switches, page 29
- Configuring the HSG80-based StorageWorks array, page 30
- Configuring optional HSG80-based array features, page 32
- Configuring the HSV110-based StorageWorks array, page 37
- System configuration, page 39
- Configuring SCSI-3 for HSG80-based systems, page 42
- What to do if ioscan does not see all paths to the array, page 44

#### Hardware setup overview

The following procedure outlines the hardware setup:

- 1. Prior to setting up your hardware, perform the following verifications:
  - All users have logged off the server.
  - All array file systems have been backed up and unmounted.
  - All volume groups have been exported.
- 2. Configure the StorageWorks array with your HP server, as described in "Installing a new secure path configuration" on page 27.
- 3. Configure the switches as described in "Configuring switches" on page 29.
- 4. Configure the RAID array, as described in "Configuring the HSG80-based StorageWorks array" on page 30.
- 5. Perform system configuration, as described in "System configuration" on page 39.

#### Installing a new secure path configuration

Before connecting the StorageWorks array to your host system, perform the following steps:

1. Verify that HP-UX 11.0 is running.

2. Verify that the required HP OS patches (as described in the *HP StorageWorks Secure Path V3.0F for HP-UX 11.00 and HP-UX 11.00 Workgroup Edition* release notes) have been installed by entering the following command:

```
# swlist patch_name
```

3. Use an FC utility to determine the World Wide Name (WWN) of the Fibre Channel adapters within the server.

Note: The appropriate FC utilities are fcmsutil and fcdutil.

An example of the fcmsutil command follows this paragraph. Use the output of this command to record the WWN of the HBAs that are connected to the array. This information is required to set up the host connection to the HSV-based array and for verification of your configuration.

```
# fcmsutil /dev/td0
```

The instance number for the HBA is td0. The system displays the following:

```
Vendor ID is = 0x00103c

Device ID is = 0x001028

TL Chip Revision No is = 2.3

PCI Sub-system Vendor ID is = 0x00103c

I Sub-system ID is = 0x000006

Topology = PTTOPT_FABRIC

Local N_Port_id is = 0x011500

N_Port Node World Wide Name = 0x50060b000009ce61

N_Port Port World Wide Name = 0x50060b000009ce60

Driver state = ONLINE

Hardware Path is = 0/2/0/0

Number of Assisted IOs = 59812

Number of Active Login Sessions = 2
```

In this example, record the N\_Port Port World Wide Name 50060b000009ce60. Do this for each HBA that will be connected in the Secure Path configuration.

Perform the following steps to connect the StorageWorks array to your host system.

**Note:** This configuration is recommended to optimize storage component availability.

- 1. Connect FC cables between the A5158A, A6795A, or A6685A FC adapters and the ports on the HP SAN switch.
- Connect FC cables from each Active-Passive array controller port to the HP SAN switch.
- 3. Follow the procedure "Configuring switches" on page 29.

#### **Configuring switches**

To configure switches:

- 1. Turn on the power to the SAN switches.
- 2. Log on to the switch.

**Note:** For more information, refer to the *Fibre Channel SAN Switch Management Guide* that was shipped with your switch.

3. At the switch: admin prompt, verify that the switch is in Fabric mode and not in QuickLoop mode by entering the following command:

```
switch:admin> glShow
```

- If the switch responds: Switch is not in QuickLoop mode, go to step 4.
- If the switch is in QuickLoop mode, disable QuickLoop by entering the following command:

```
switch:admin> qlDisable
```

The switch should respond by displaying the following information:

```
Setting switch to Fabric mode.
```

Committing configuration...done.

```
Re-enable FL_ports
```

4. Power up the StorageWorks array and follow the procedure "Configuring the HSG80-based StorageWorks array" on page 30" or "Configuring the HSV110-based StorageWorks array" on page 37.

#### Configuring the HSG80-based StorageWorks array

To configure the HSG80-based array:

- 1. Establish a terminal connection to the top controller's Command Line Interpreter (CLI) port. Refer to your *HSG80 ACS Solution Software for HP-UX Installation and Configuration Guide* for help in making that connection.
- 2. Enter the following CLI commands to see your existing array configuration:

```
HSG80> show this_controller
HSG80> show other_controller
```

- 3. Determine whether your array is in transparent failover or multiple-bus mode and whether it is configured for loop or fabric. If your array is in transparent failover and is configured for fabric, execute the following steps.
- 4. Configure the RA8000, MA8000, ESA12000, or EMA12000 array for fabric connectivity and for multiple-bus operation by accessing the CLI. For more information about the CLI and configuring the array, see the HSG80 ACS Solution Software for HP-UX Installation and Configuration Guide and the HSG80 Array Controller CLI Reference Guide. These documents came with your HSG80 ACS Solution Software for HP-UX Solution Software Platform Kit.
- 5. Enter the following commands to set the array for SAN-switched fabric:

```
HSG80> set this_controller port_1_topology=offline
HSG80> set this_controller port_1_topology=fabric
HSG80> set other_controller port_1_topology=offline
HSG80> set other_controller port_1_topology=fabric
HSG80> set this_controller port_2_topology=offline
HSG80> set this_controller port_2_topology=fabric
HSG80> set other_controller port_2_topology=offline
HSG80> set other_controller port_2_topology=fabric
```

6. Configure the RAID system controllers for multiple-bus failover mode by entering the following commands in order as shown:

```
HSG80> set nofailover
```

**IMPORTANT:** The *other* controller will shut down and must be manually restarted by momentarily pressing **reset** on the controller's front panel. Wait for two minutes for the controller to boot before proceeding. Ignore the "controller misconfigured" messages.

```
HSG80> set multibus_failover copy=this_controller
```

- 7. Wait for two minutes for the controllers to reboot before proceeding. The controllers will restart in multiple-bus mode.
- 8. Verify that both controllers are configured for multiple-bus mode and that the array is in SCSI-2 mode by entering the following commands:

```
HSG80> show this_controller
HSG80> show other_controller
```

9. If the array is in SCSI-2 mode and you want to ultimately use SCSI-3 mode, verify that unit D0 is unassigned. If it is assigned, delete D0 and reassign. Enter the following command:

```
HSG80> delete D0 Go to step 13.
```

**Note:** If you are planning to use SCSI-3 mode, see "Configuring SCSI-3 for HSG80-based systems" on page 42. The array should be in SCSI-2 mode at this point.

10. If the array is not in SCSI-2 mode, set the array to SCSI-2 mode. Enter the following command:

```
HSG80> set this_controller scsi_version=scsi-2
```

11. Restart the controllers to have SCSI-2 take effect.

```
HSG80> restart other_controller
HSG80> restart this controller
```

Wait two minutes for the controllers to reboot before proceeding.

12. Verify that the controllers are now in SCSI-2 mode.

```
HSG80> show this_controller
```

- 13. Perform the following steps if this is a new factory-configured array or one that is being reconfigured. The array's internal connection table may contain connections that are out of date.
  - a. Review the array's internal connection table by entering the following command:

```
HSG80> show connections
```

b. Delete all connections to this host that are shown in the array's internal connection table. The first time the server scans the Fibre Channel bus during boot, the new connections will be registered.

Delete each connection by entering the following command:

HSG80> delete connection\_name

Connection\_name is one of the names listed in the array's internal connection table that displayed when you issued the show connections command in step 13, step a.

- 14. Complete readying the array by creating storagesets and assigning LUN unit numbers, noting the following information:
  - Refer to the *HSG80 ACS Solution Software for HP-UX Installation and Configuration Guide* that came with your StorageWorks Solution Software Kit for details.
  - If you are reconfiguring an array set up for SCSI-2 that already had storagesets configured, you may use these units without reconfiguring as long as you are using units D0 through D7. If you are using offset LUNs, D8 through D199, you must reconfigure these units.
  - In a SCSI-3 array, you can use units D1 through D127. Units D128 through D199 must be reconfigured.

**Note:** Using Secure Path V3.0F with SCSI-3 mode requires using ACS Version 8.7 or later.

15. Select and follow procedures for "Configuring optional HSG80-based array features" on page 32 as needed. When you have completed any optional array features, perform "System configuration" on page 39 to configure the system for Secure Path.

#### Configuring optional HSG80-based array features

This section provides the following optional HSG80-based array feature setup information and procedures. The optional features include:

- Setting up additional SCSI-2 LUNs, page 33
- Setting a preferred unit to a controller, page 35
- Using SCSI-3, page 36
- Managing the command console LUN in SCSI-2 mode, page 36

#### Setting up additional SCSI-2 LUNs

The HP-UX 11.0 sdisk driver allows only 8 LUNs per target. The RA8000, MA8000, ESA12000, or EMA12000 arrays normally present the LUNs as a single target. The array can be set up to present a second target of another 8 LUNs for a maximum of 16 LUNs for the array.

When deciding which configuration to use, refer to Table 3.

Table 3: Target/LUNS per array comparison chart (dual fabric configuration)

| Highest Availability                                        | Lower Availability             | Highest Availability           |
|-------------------------------------------------------------|--------------------------------|--------------------------------|
| 8 LUNs/array<br>2 HBAs/server                               | 16 LUNs/array<br>2 HBAs/server | 16 LUNs/array<br>4 HBAs/server |
| 4 paths/LUN                                                 | 2 paths/LUN                    | 4 paths/LUN                    |
| Load balancing<br>(across 2 HBAs and 2<br>controller ports) | No load balancing              | Load balancing (across 2 HBAs) |

With the architecture of the RA8000, MA8000, ESA12000, or EMA12000 array, load balancing can be accomplished only across ports of the selected controller in a redundant controller pair.

1. Complete all hardware configuration steps described in "Hardware setup overview" on page 27.

During boot, the ioscan creates a connection table entry in the array. Modifications to the array's connection table enable the second target of LUNs.

- 2. Enter the following command for each A5158A, A6795A, or A6685A adapter:
  - # fcmsutil /dev/td#
- 3. Record the adapter's N\_Port World Wide Name (the last 4 hex digits should suffice) on a configuration schematic.
- 4. Establish a CLI connection to the array and enter the following command:

HSG80> show connections

A connection table similar to the following is displayed:

In this example, you can see that the adapter...-DB12 is connected to port 1 of *this* controller with a connection name of !NEWCON13 and to port 1 of *other* controller with a connection name of !NEWCON14.

The connection names are assigned by the array and can be changed for your convenience or for setting up selective storage presentation for using the array as part of a SAN. For more information, refer to "Restricting Host Access" in the HSG80 ACS Solution Software for HP-UX Installation and Configuration Guide.

5. Select two paths that you will assign to the second target on the configuration map.

**Note:** This assignment MUST allow each adapter to reach opposite controllers (*this* and *other*) through opposite switches.

For example, in the previous table, select either !NEWCON13 and !NEWCON15, or !NEWCON14 and !NEWCON16.

6. Enter the following commands for the selected pair:

```
HSG80> set !newcon13 unit_offset=10
HSG80> set !newcon15 unit_offset=10
```

- 7. Initialize the storagesets that you want to define for the second target, using procedures in the *HSG80 ACS Solution Software for HP-UX Installation and Configuration Guide*.
- 8. To view all the storagesets, enter the following command:

```
HSG80> show devices
```

Up to 8 devices should be shown as used by units D0 through D7, and your new devices should be shown as having no used by assignment.

9. Add the new devices as units D10 through (or up to) D17. For example:

```
HSG80> add unit D10 M9
HSG80> add unit D11 DISK40300
```

Continue adding devices up to a maximum of D17.

The array will now identify units D10 to D17 with a unit offset of 10, as a second target of LUNs 0 to 7.

10. Enter the following command at the server console:

```
# ioscan -fn (to see the new units)
# insf -e (to install special files for each new unit)
```

An ioscan -fnk now shows all new LUNs. These LUNs will be seen only on half of the original paths, and the old LUNs will be seen on the other half of the original paths.

11. If you do not see all or part of the new LUNs following the ioscan, follow the procedure described in "What to do if ioscan does not see all paths to the array" on page 44.

**Note:** This irregularity results from HP-UX tables that are used by the OS for maintaining accurate I/O system persistence across reboots and is not a cause for concern.

#### Setting a preferred unit to a controller

In multiple-bus failover mode, you can specify units to be normally selected by a specific controller of a controller pair. This process is called preferring and is useful in static load balancing.

Units can be preferred to one controller or the other by the preferred\_path switch of the ADD UNIT OF SET UNIT command. You must use this option of preferring a unit to a controller if you intend to use the preferred path feature in Secure Path.

For example, enter the following command to prefer unit D5 to this controller and then later set a preferred path to that unit, using the Secure Path spmgr utility prefer command:

```
HSG80> set D5 preferred_path=this_controller
```

#### **Using SCSI-3**

If you are installing Secure Path on a system that shares a StorageWorks array through a SAN that requires SCSI-3, the array must be in SCSI-3 mode. The following section describes the requirements for SCSI-3:

- Secure Path V3.0F requires the HSG80 controllers to be at ACS firmware V8.7 or later for SCSI-3 operation. The advantage of using SCSI-3 is that ACS V8.7 or later code enables up to 16 targets of 8 LUNs per target for a total of up to 127 LUNs when used with Secure Path V3.0F. To enable extended LUN support, the HSG80 operating system mode parameter must be set to HP\_VSA.
- The Command Console LUN (CCL) is required for SCSI-3, and the CCL is the first array unit (D0). This reduces the number of available LUNs from 128 to 127 on the HP-UX system.

**Note:** To facilitate a clean and understandable ioscan output during installation, do not enable SCSI-3 until instructed in the section "System configuration" on page 39.

See "Configuring optional HSG80-based array features" on page 32 if you want to configure an optional feature, or continue with "System configuration" on page 39 to configure the system for Secure Pack.

#### Managing the command console LUN in SCSI-2 mode

The StorageWorks array is factory-configured with a virtual LUN, located on Controller A, LUN 0. This device, called the Command Console LUN (CCL), enables the array to be recognized by some host systems as soon as it is attached to the Fibre Channel and configured into the operating system. The CCL also serves as a communications device for the StorageWorks Command Console (SWCC) Agent. The CCL identifies itself to the host with a unique identification string. This string, HSG80CCL, is returned in response to the SCSI Inquiry command.

■ The CCL is enabled upon delivery. Determine its address by entering the CLI command:

HSG80> show this\_controller

■ Disable the CCL by entering the CLI command:

HSG80> set this\_controller nocommand\_console\_lun

■ Enable the CCL by entering the CLI command:

HSG80> set this\_controller command\_console\_lun

In dual-redundant controller configurations, these commands alter the setting of the CCL on both controllers.

When the CCL is enabled, its ID is the lowest numbered available LUN. When creating storagesets and logical units on the RAID array using the CLI, the address of the CCL should be reserved to D0 and that address (D0) should not be used for a data LUN. However, if the CCL's LUN is assigned to a storageset, the CCL will "float" to the next-lowest LUN that is available.

**Note:** On HP Servers running Secure Path, the floating nature of the CCL could result in unreliable unit assignments when adding or deleting units. HP strongly recommends that *DO is left unassigned if the CCL is required*, or that *the CCL is disabled if it is not going to be used*.

# Configuring the HSV110-based StorageWorks array

Before beginning the configuration, record the following host information:

- Host LAN name
- Host IP address
- The Fibre Channel adapter World Wide Names that will be configured for Secure Path

Use a supported Web browser to access command view EVA.

Before your host servers can use the virtual disks, complete the following:

**Note:** Refer to the online help system within the Command View EVA or the *Management Appliance Element Manager for Enterprise Only Users Guide* for information on these procedures. All of these procedures need to be completed for your host to use the virtual disks.

- 1. **Initialize the storage system and create disk groups**. When you first view the EVA from the Command View EVA software, the storage pool is presented as un-initialized storage. Follow documented procedures for initializing the storage system and creating disk groups.
- Add the host to the storage system. Before the host can use the storage system's virtual disks, the host WWN of one HBA must be known to the storage system. Adding the host creates a path from the storage system to one host adapter.
- 3. **Add ports to all host adapters**. From the host properties page, use Add Port to add connections to the remaining HBA host adapters.
- 4. **Create and present virtual disks to the host**. Follow the steps for creating a virtual disk family to create the virtual disk family, create virtual disks, and present the disks to the host.

Several options are available for selecting a path preference and mode for a virtual disk. To optimize load balancing, the load should be evenly distributed between controller A and controller B. The boot default selected controller may be chosen by setting the controller preferred path/mode. HP recommends that either **Path A - Failover only** or **Path B - Failover only** be used. This mode allows Secure Path to control failback to the original controller following a controller failure and replacement.

Note: Path A - Failover/failback and Path B - Failover/failback are not supported on Secure Path for HP-UX. That feature is designed for operating systems that cannot run Secure Path.

# System configuration

To configure the system for Secure Path:

- 1. Power on the server and boot HP-UX.
  - During the boot process, device special files are created for each logical unit configured on the Active-Passive array controller and are assigned to each storageset or virtual disk configured on the Active-Passive array controller. Because Secure Path is not yet installed, you should see an instance of a LUN for every path you have to the array. For example, if you have two adapters, two switches, and two connections from each switch to the array, you have four distinct device instances (paths) to each LUN that is configured on the array.
- 2. Before installing Secure Path, verify that you can see all your Active-Passive storage by entering the following command:
  - # ioscan -fnk

If you do not see all or part of the new LUNs following the ioscan, perform the procedure "What to do if ioscan does not see all paths to the array" on page 44. This anomaly results from HP-UX tables that are used by the OS to maintain accurate I/O system persistence across reboots and is not a cause for concern.

**Note:** ioscan establishes the connection table on the array and the array operating system mode parameter defaults to HP-UX.

The following example shows a normal array with a single LUN:

| Class       | I                                | H/W Path                   | Driver   | S/W State | H/W Type  | Description                    |
|-------------|----------------------------------|----------------------------|----------|-----------|-----------|--------------------------------|
| Ba          | 1                                | 0/2                        | lba      | CLAIMED   | BUS_NEXUS | Local PCI Bus<br>Adapter (782) |
| Fc          | 0                                | 0/2/0/0                    | td       | CLAIMED   | INTERFACE | HP Tachyon TL/TS Fibre         |
| Channe      | l Mas                            | s Storage Adapter          |          |           |           |                                |
|             |                                  |                            | /dev/td0 |           |           |                                |
| fcp         | 0                                | 0/2/0/0.1                  | fcp      | CLAIMED   | INTERFACE | FCP Domain                     |
| ext_<br>bus | 7                                | 0/2/0/0.1.18.255.<br>0     | fcpdev   | CLAIMED   | INTERFACE | FCP Device<br>Interface        |
| target      | 7                                | 0/2/0/0.1.18.255.<br>0.0   | tgt      | CLAIMED   | DEVICE    |                                |
| disk        | 23<br>9                          | 0/2/0/0.1.18.255.<br>0.0.0 | sdisk    | CLAIMED   | DEVICE    | DEC HSG80                      |
|             | /dev/dsk/c7t0d0 /dev/rdsk/c7t0d0 |                            |          |           |           |                                |
| ext_bu      | 9                                | 0/2/0/0.1.19.255.<br>0     | fcpdev   | CLAIMED   | INTERFACE | FCP Device<br>Interface        |
| target      | 8                                | 0/2/0/0.1.19.255.<br>0.0   | tgt      | CLAIMED   | DEVICE    |                                |
| disk        | 24<br>1                          | 0/2/0/0.1.19.255.<br>0.0.0 | sdisk    | CLAIMED   | DEVICE    | DEC HSG80                      |
|             | /dev/dsk/c9t0d0 /dev/rdsk/c9t0d0 |                            |          |           |           |                                |
| ba          | 2                                | 0/4                        | lba      | CLAIMED   | BUS_NEXUS | Local PCI Bus<br>Adapter (782) |
| fc          | 1                                | 0/4/0/0                    | td       | CLAIMED   | INTERFACE | HP Tachyon TL/TS Fibre         |

|             |         |                            | /dev/td1  |                 |              |                         |
|-------------|---------|----------------------------|-----------|-----------------|--------------|-------------------------|
| fcp         | 1       | 0/4/0/0.1                  | fcp       | CLAIMED         | INTERFACE    | FCP Domain              |
| ext_<br>bus | 13      | 0/4/0/0.1.18.255.<br>0     | fcpdev    | CLAIMED         | INTERFACE    | FCP Device<br>Interface |
| target      | 9       | 0/4/0/0.1.18.255.<br>0.0   | tgt       | CLAIMED         | DEVICE       |                         |
| disk        | 34<br>6 | 0/4/0/0.1.18.255.<br>0.0.0 | sdisk     | CLAIMED         | DEVICE       | DEC HSG80               |
|             |         |                            | /dev/dsk/ | /c13t0d0 /dev/r | rdsk/c13t0d0 |                         |
| ext_<br>bus | 15      | 0/4/0/0.1.19.255.<br>0     | fcpdev    | CLAIMED         | INTERFACE    | FCP Device<br>Interface |
| target      | 10      | 0/4/0/0.1.19.255.<br>0.0   | tgt       | CLAIMED         | DEVICE       |                         |
| disk        | 34<br>8 | 0/4/0/0.1.19.255.<br>0.0.0 | sdisk     | CLAIMED         | DEVICE       | DEC HSG80               |
|             |         |                            |           |                 |              |                         |

/dev/dsk/c15t0d0 /dev/rdsk/c15t0d0

- 3. Choose one of the following options:
  - If you are using SCSI-3, proceed to "Configuring SCSI-3 for HSG80-based systems" on page 42 to continue the installation.
  - If you are using SCSI-2, proceed to "Installing Secure Path for Active-Passive disk arrays" on page 47 to continue the installation.

# Configuring SCSI-3 for HSG80-based systems

1. Establish a terminal connection to the top controller's CLI port to set the operating system mode for each connection name path as shown in the following example:

```
HSG80> show connections
Connection
Name
     Operating System Controller Port Address Status Offset
!NEWCON1
            TUNIE
                         OTHER
                                    1
                                        011500 OL other
    HOST ID=5006-0B00-0009-CE61ADAPTER ID=5006-0B00-0009-CE60
! NEWCON2
                         THIS
                                        021500 OL this
            TUNIE
    HOST ID=5006-0B00-0009-CE61ADAPTER ID=5006-0B00-0009-CE60
!NEWCON3
                         THIS
                                        021500 OL this
    HOST ID=5006-0B00-0009-D8C7ADAPTER ID=5006-0B00-0009-D8C6
! NEWCON4
            TUNIE
                        OTHER
                                        011500 OL other
    HOST ID=5006-0B00-0009-D8C7 ADAPTER ID=5006-0B00-0009-D8C6
```

2. Change the operating system mode for each path shown to HP for SCSI-2 or HP\_VSA for SCSI-3. For example, enter the following set of commands:

```
HSG80> set !NEWCON1 operating_system=HP (or HP_VSA)
HSG80> set !NEWCON2 operating_system=HP (or HP_VSA)
HSG80> set !NEWCON3 operating_system=HP (or HP_VSA)
HSG80> set !NEWCON4 operating_system=HP (or HP_VSA)
```

**Note:** The array must be at firmware revision ACS 8.7 or later to use SCSI-3 protocol and the HP\_VSA mode.

3. Verify that all connections are now in HP mode by entering the following command:

```
HSG80> show connections
```

4. Verify that the array is in SCSI-2 mode.

```
HSG80> show this_controller
```

If you want the array in SCSI-2 mode, stop here. If you want the array in SCSI-3 mode, complete steps 5 through 7.

5. Set the array to SCSI-3 mode.

```
HSG80> set this_controller scsi_version=scsi-3
```

6. Restart the controllers to have SCSI-3 take effect.

```
HSG80> restart other_controller
HSG80> restart this_controller
```

- 7. Wait two minutes for the controllers to reboot before proceeding.
- 8. Verify that the controllers are now in SCSI-3 mode.

```
HSG80> show this_controller
```

9. Proceed to "Installing Secure Path for Active-Passive disk arrays" on page 47 to continue the installation.

# What to do if ioscan does not see all paths to the array

If your server has been factory integrated, or if you are adding units with SCSI-2 CCL enabled, changing array unit offsets, or adding array unit offsets, ioscan may not see part or all of the added or changed paths. This problem is caused by HP-UX tables that are used by the OS for maintaining accurate I/O system persistence across reboots. Enter the following series of commands to update system tables for accurate subsequent ioscans:

```
# fcmsutil /dev/td0 get remote all
                                          (to obtain all Target N Port id's in the
                                          form 0x011200 for attached arrays)
# fcmsutil /dev/td0 replace_dsk Target N_Port_id#1
# fcmsutil /dev/td0 replace_dsk Target N_Port_id#2
# fcmsutil /dev/td0 replace_dsk Target N_Port_id#n
# fcmsutil /dev/tdl get remote all
                                          (to obtain all Target N Port id's in the
                                          form 0x011200 for attached arrays)
# fcmsutil /dev/tdl replace_dsk Target N_Port_id#1
# fcmsutil /dev/td1 replace_dsk Target N_Port_id#2
# fcmsutil /dev/tdl replace_dsk Target N_Port_id#n
                                          (to obtain all Target N Port id's in the
# fcmsutil /dev/tdn get remote all
                                          form 0x011200 for attached arrays)
# ioscan -fn
```

For example, if your server has HBAs td0 and td1 then you need to issue the following command for both HBAs:

```
# fcmsutil /dev/td0 get remote all
                     Target N_Port_id is = 0x011000
                        Target state = DVS_UNOPENED
                      Symbolic Name = DEC
                                            HSG80
                                                      YC04
                           Port Type = N_PORT
          Target Port World Wide Name = 0x50001fe100166c33
          Target Node World Wide Name = 0x50001fe100166c30
Common Service parameters (all values shown in hex):
^^^^
           Version_Hi: 9
                                       Version_Low: 9
            BB_Credit: 0
                                              Ciro: 1
           Alt_BBcred: 0
                                             Rxsz: 800
              Conseq: ff
                                         RO_Bitmap: 1
           Resolution: 0
                                         EDTOV(ms): 7d0
Vendor version (in hex) 43504330 34003030
                                                         0
               Target N_Port_id is = 0x011100
                        Target state = DVS_UNOPENED
                       Symbolic Name = DEC
                                             HSG80
                                                     YC04
                           Port Type = N_PORT
          Target Port World Wide Name = 0x50001fe100166c32
          Target Node World Wide Name = 0x50001fe100166c30
Common Service parameters (all values shown in hex):
Version_Hi: 9
                                       Version_Low: 9
            BB_Credit: 0
                                              Ciro: 1
           Alt_BBcred: 0
                                             Rxsz: 800
              Conseq: ff
                                         RO_Bitmap: 1
           Resolution: 0
                                         EDTOV(ms): 7d0
Vendor version (in hex) 43504330 34003030
                                                         0
```

From this example output, use Target  $N_Port_ids 0x011000$  and 0x011100 and issue the following commands:

```
# fcmsutil /dev/td0 replace_disk 0x011000
```

# fcmsutil /dev/td0 replace\_disk 0x011100

These commands must be issued for each HBA and for each Target N\_Port\_id on the server.

# Installing Secure Path for Active-Passive disk arrays

The installation process installs Secure Path drivers, management utilities, and manual pages. This section provides the following procedures and information:

- Installing Secure Path, page 47
- Completing the Secure Path installation, page 48

# **Installing Secure Path**

The Secure Path for HP-UX Kit CD-ROM contains scripts which can be executed with super-user permission to install the Secure Path depot (package). The following procedure describes how to install Secure Path software.

- 1. Ensure that all users have logged off the server and that all I/O from the server has ceased.
- 2. Back up the entire system according to normal procedures.
- 3. Insert the Secure Path for HP-UX CD-ROM into the CD-ROM drive.
- 4. Verify that the pfs\_mountd and pfsd daemons are running by entering the following command:

```
# ps -ef | grep pfs
```

If these daemons are not listed, start them by entering the following commands:

```
# pfs_mountd &
# pfsd &
```

5. Mount the CD-ROM by entering a command similar to the following:

```
# pfs_mount /dev/dsk/cdrom_device_file /mnt_directory
Example:
```

```
# pfs mount /dev/dsk/c2t1d0 /cdrom
```

In the previous example, <code>cdrom\_device\_file</code> is c2t1d0 and <code>mnt\_directory</code> is <code>/cdrom</code>.

6. Change to the CD-ROM Secure Path installation directory by entering the following command:

```
# cd /cdrom
```

- 7. Install the Secure Path software on the server using the provided shell script by entering:
  - # ./install.sh
- 8. Select Secure Path Ver 3.0F for HP-UX for Active-Passive Disk Arrays when prompted, and follow the on-screen instructions.

#### Note:

- At least 100 MB of free disk space is required in the /tmp file system.
- The script checks the server for required drivers and patches before it installs Secure Path.

# Completing the Secure Path installation

When the installation is complete, the following occurs:

- The server reboots HP-UX with a new kernel containing Secure Path and the Secure Path Manager (spmgr) utility.
- An ioscan discloses new disk instances for each Active-Passive LUN configured on the server.
- Secure Path claims all units that have been presented to the host from the array and numbers them sequentially starting with target 0, LUN 0.
- Secure Path is enabled with the following default values:
  - Auto-restore—off
  - Load balancing—off
  - Path verification—on
  - Verification period—30 seconds
  - Paths preferred—none
  - Console event logging of critical messages
  - Syslog event logging of critical and warning messages
  - Mail event logging of critical, warning, and informational messages enabled to send to the root account

Use spmgr to customize your configuration. See "Spmgr Commands" on page 50 for more information on the spmgr utility.

When you have completed configuring the storage system, you must run spmgr update so that the configuration persists across the next reboot of the server. You do not need to reboot at this time. For specific procedural information, see "Secure Path persistence across reboots" on page 95.

Secure Path installs the following utilities:

- The Secure Path agent (/sbin/spagent) provides an interface for Secure Path applications to communicate with the Secure Path drivers. The spagent script is started at system boot time and must be running for the spmgr utility to operate. The spinit script (/sbin/init.d/spinit) starts and stops the Secure Path agent /sbin/spagent.
- The Secure Path management utility (sbin/spmgr) displays device information, actively manages paths to each device, and sets driver options, such as load balancing, path verification, and auto-restore. See "Managing Secure Path for Active-Passive arrays" on page 50 for more information.
- The spvgactivate script (/sbin/init.d/spvgactivate) activates the LVM volume groups during boot time. This is required because the LVM volume groups created with Secure Path devices are not activated as part of the boot-up-time LVM configuration since the persistence module of Secure Path is not loaded at that time.
- Man pages for spmgr, spagent, spinit, hsx, and swsp.

If you are using StorageWorks Command Console (SWCC) to manage an HSG80 environment, all devices that existed prior to the installation are now hidden behind the hsx and swsp drivers, and new names have been presented to the sdisk SCSI class driver.

Perform the following procedures to update the new device names:

- 1. Execute the i oscan command to determine the new device names.
- 2. Refer to the *HSG80 ACS Solution Software for HP-UX Installation and Configuration Guide* and perform the following procedures:
  - a. Modify the access device with the new name.
  - b. Enable the option to start the agent during system boot.
  - c. Restart the agent.

# Managing Secure Path for Active-Passive arrays

This section describes the user interface for the Secure Path V3.0F Management utility, spmgr. It includes the following topics:

- Secure Path Manager overview, page 50
- Spmgr Commands, page 50
- Spmgr common terms, page 53
- Displaying configuration information, page 54
- The alias and unalias commands, page 70
- Setting storage system parameters, page 72
- Path management, page 77
- The add and delete commands, page 87
- Secure Path persistence across reboots, page 95

**Note:** Examples are based on the HSG80 controller, but actions are identical for the HSV110 controller.

# Secure Path Manager overview

The Secure Path Manager (spmgr) utility lets you monitor, manage devices, storage systems, and paths to units that are in the Secure Path configuration. It also lets you modify the configuration to repair, replace, or reconfigure devices. The spmgr utility relies on spagent to handle calls to the driver (swsp).

# Spmgr Commands

Table 4 lists the spmgr commands options. Their format and syntax are presented and described in the sections following the table.

Table 4: Spmgr commands

| Command          | Options / Arguments                                                                                | Description                                                                        |
|------------------|----------------------------------------------------------------------------------------------------|------------------------------------------------------------------------------------|
| spmgr add        | WWLUNID (target LUN) -r WWNN all                                                                   | Add a new device to the Secure Path configuration.                                 |
| spmgr alias      | alias_name old_name no argument                                                                    | Assign an alias to an object.                                                      |
| spmgr clean      | -d <i>WWLUNID</i><br>-r <i>WWNN</i><br>all                                                         | Clean device data from the Secure<br>Path stale device list.                       |
| spmgr<br>delete  | WWLUNID device -r WWNN all                                                                         | Removes a device from the Secure Path configuration.                               |
| spmgr<br>display | -a[v] adapter -c[v] controller_ser_num -d[v] device -p path-instance -r[v] WWNN] -s -u no argument | Displays information about configured Secure Path devices.                         |
| spmgr log        | -c 0, 13<br>-1 0, 13<br>-n 0, 3<br>no argument                                                     | Sets logging to the console, system log file, and e-mail notification.             |
| spmgr<br>notify  | add severity_level email_address<br>delete email_address<br>no argument                            | Manage e-mail address and event logging severity to each e-mail recipient.         |
| spmgr<br>prefer  | path_instance                                                                                      | Assign a preferred attribute to a path.                                            |
| spmgr<br>passwd  |                                                                                                    | Provides security on the server side to restrict client access.                    |
| spmgr<br>quiesce | -a adapter -c controller_ser_num -p path_instance                                                  | Move I/O to an alternative object and temporarily remove selected object from use. |

Table 4: Spmgr commands (Continued)

| Command           | Options / Arguments                                                    | Description                                                          |
|-------------------|------------------------------------------------------------------------|----------------------------------------------------------------------|
| spmgr<br>restart  | -a adapter -c controller_ser_num -p path_instance all                  | Return a previously quiesced object to an active or available state. |
| spmgr<br>restore  | -d <i>device</i><br>-r <i>WWNN</i><br>all                              | Restore one or more devices to their preferred I/O path.             |
| spmgr<br>select   | -a adapter -d device -c controller_ser_num -d device] -p path_instance | Select a path for I/O.                                               |
| spmgr set         | -a on   off WWNN -b on   off WWNN -f interval -p on   off WWNN         | Enable or disable special driver functionality.                      |
| spmgr<br>unalias  | alias_name<br>old_name                                                 | Delete an alias.                                                     |
| spmgr<br>unprefer | path_instance                                                          | Remove a preferred path attribute.                                   |
| spmgr<br>update   | no argument                                                            | Update the persistent parameter file.                                |

**Note:** Commands entered without an argument respond with usage if the command is a configuration altering command. The commands alias, display, log, and notify respond with current command or configuration information.

The changes to the configuration settings performed by the following commands are persistent across system reboots and Secure Path upgrades:

- spmgr add
- spmgr delete
- spmgr log
- spmgr prefer

- spmgr set
- spmgr unprefer

The changes to the configuration settings performed for the following commands are persistent across system reboots, but are not persistent across Secure Path upgrades:

- spmgr alias
- spmgr unalias
- spmgr notify

# Spmgr common terms

The following table describes the common spmgr terms. See the glossary at the end of this guide for a complete list of Secure Path terms.

Table 5: Spmgr common terms

| Term                         | Definition                                                                                                    |
|------------------------------|----------------------------------------------------------------------------------------------------|
| Device                       | The standard representation for a device or device link on a server. For example: cXtYdZ.                                     |
| Logical unit                 | A device that is managed by Secure Path and identified by its 32-digit World Wide LUN identifier (WWLUNID).                   |
| Adapter                      | The operating system ID of the HBA.                                                                                           |
| Storage system array<br>WWNN | A storage system is identified by its 16-digit World Wide Node Name (WWNN) .                                                  |
| Controller serial number     | The controller is identified by a unique serial number. The serial number of the HSG80 is a 10-character alphanumeric string. |

# Displaying configuration information

### Controller states

Table 6 lists the possible controller states and their descriptions.

Table 6: Controller states

| Controller state | Description                                                                                                    |
|------------------|----------------------------------------------------------------------------------------------------|
| Critical         | Reported for a controller pair bound in multi-bus failover mode when only one of the controllers is available. The Critical state may mean a failed or offline condition because the server cannot communicate with the controller at this time. |
| Operational      | The controller is available with a good status.                                                                                                    |
| Unknown          | The server cannot communicate with this controller.                                                                                                    |

### Path states

The following table lists and describes the path states reported by the Secure Path driver.

Table 7: Path states

| Path state | Description                                                                                  |
|------------|----------------------------------------------------------------------------------------------|
| Active     | This state indicates that the path is currently used for the I/O stream.                     |
| Available  | This state indicates that the path is available on the active controller for the I/O stream. |
| Failed     | This state indicates that the path is currently unusable for the I/O stream.                 |
| Quiesced   | This state indicates that the path is valid, but has been made unavailable for I/O.          |
| Standby    | This state indicates that the path is valid on the standby controller.                       |
| Preferred  | This attribute indicates that the path is preferred for the I/O stream, across reboots.      |

**Note:** The preferred path attribute is preferred for the I/O stream, across reboots. It may not be assigned to either a failed or a quiesced path.

# **Device states**

The following table lists and describes device states.

Table 8: Device states

| Device State | Description                                                                                    |
|--------------|------------------------------------------------------------------------------------------------|
| Critical     | Only one path remains available to the storage unit.                                           |
| Degraded     | At least one or more paths are failed to the storage unit                                      |
| Operational  | All paths are available to the storage unit.                                                   |
| Failed       | Paths are available but an inquiry to the device returns a not-ready state even after retries. |

# Understanding LUN/path instance numbering

When Secure Path is installed or when an array is added to a configuration, Secure Path numbers LUNs sequentially starting with target 0 LUN 0. This sequential numbering may not match the numbering of units on the array. For example, unit D12 on an HSG80 may have a device instance number of c12t0d6 as seen in the spmgr display output. The c12 is the next available instance number when the array was added and the t0d6 is simply the next LUN added following c12t0d5.

It is possible in most cases, however, to map the device instance number back to the array unit number by using the path instance number. In most cases, the path instance target/LUN doublet is the octal equivalent of the array unit number as seen by Secure Path.

For example, here is a partial output of an spmgr display command:

```
TGT/LUN
         Device
                     WWLUN ID
                                        H/W Path
                                                         # Paths
0/3
         c12t0d3
                     6000-1FE1-0016-6C30-0009-2030-2549-000A
                255/0.0.3
   Controller Path_Instance HBA Preferred? Path_Status
   ZG20302549 c4t.0d4
                            t.d1
                                            Active
                                no
              c10t0d4
                            td3
                                            Available
                                no
   Controller Path Instance HBA Preferred? Path Status
   ZG20400420 c6t0d4
                            td1 no
                                            Standby
              c8t0d4
                            td3 no
                                            Standby
         Device
TGT/LUN
                    WWLUN_ID
                                         H/W_Path
                                                            #_Paths
0/4
         c12t0d4
                    6000-1FE1-0016-6C30-0009-2030-2549-000E
                                                              4
                    255/0.0.4
   Controller Path Instance HBA Preferred? Path Status
   ZG20302549 c4t6d3
                            td1 no
                                            Active
             c10t6d3
                            td3 no
                                            Available
   Controller Path Instance HBA Preferred? Path Status
   ZG20400420 c6t6d3
                            t.d1 no
                                            Standby
                            td3 no
                                            Standby
              c8t6d3
```

Convert the path instance target and LUN octal value to decimal. The decimal value is the array unit or virtual disk number.

In this example, to determine the array's unit number for device c12t0d3, convert the Path\_Instance c4t0d4 target/LUN octal doublet 04 to a decimal number 04. The HSG80 array's D4 has been mapped to Secure Path device c12t0d3.

For the example's second device c12t0d4, the Path Instance c4t6d3 yields an octal doublet 63 which converts to a decimal 51. The server therefore sees a unit number 51 (D51 for an HSG80) from the array.

If you are configuring an HSG80-based array, this conversion must account for unit offsets if they are used. If the unit number on the array is D25 and the unit offset is 20, the server sees a unit number of 5 (25 minus 20) and the path instance for that unit would be of the form <code>cxt.0d5</code>.

If you are using an HSV110- or HSG80-based array, virtual disk numbers or unit numbers greater than 128/127 respectively do not follow the above convention. Secure Path V3.0F supports a maximum of up to 128 devices (16 targets of 8 LUNs each). For a virtual disk or unit number greater than 128, Secure Path assigns a new c instance number, drops the most significant bit (subtracts 128), and assigns the path instance number. For example, if an HSV110 presented a virtual disk number 138 to the server, Secure Path would assign a device number cytld2, where y is a new c number and tld2 is derived from 138 - 128 = 10 converted to an octal 12.

# Display header information

Due to the possible complexity of the Secure Path configuration and the possibility of shared storage or clustered software across multiple servers, the display information always has two standard lines of information at the start of the display:

```
Line 1: Server: Server Name Report Created: Date and Time
Line 2: Command: Command string
```

# Display differences between HSG and HSV controllers

All general examples in this document use the HSG80 serialization format and actual HSG80 examples. The HSG80 and HSV110 array controllers present objects to Secure Path in identical ways. Therefore there are no differences in the way you manage settings, paths, and devices using the spmgr utility.

There are, however, two differences in serialization of array objects that allow you to quickly determine which type of array is being displayed. The following examples list the differences:

```
HSG80

Controller Serial Number ZG10506981

Array World Wide Node Name (WWNN) 5000-1FE1-0010-5B00

World Wide LUN ID (WWLUNID)
6000-1FE1-0010-5B00-0009-1050-6981-1234

HSV110

Controller Serial Number P4889B29LC01J

Array World Wide Node Name (WWNN) 5000-1FE1-0015-0AE0

World Wide LUN ID (WWLUNID)
6005-08B4-0001-40BF-0000-A000-1234-0000
```

**Note:** The location of the sequence 1234 in the WWLUNID example is unique for each LUN and is in a different position for the array types.

# The display command

This section describes the spmgr display commands and associated switch parameters. Each switch results in a different type of display.

**Note:** The verbose flag may be used only with some, but not all, cases of the command.

#### Syntax:

For each of these command switches, this section presents:

- Description
- Syntax
- All forms of the command
- Examples of all forms of the command
- Example displays of all forms of the command

# # spmgr display

When you enter the spmgr display command, all information for the entire configuration is displayed. The amount of information displayed depends on the number of HBAs, storage systems, and paths to a unit on each storage system.

The full display derives from the component portions described in this section. You can limit the amount of data displayed by combining the spmgr display command with one of the described switches.

```
# spmgr display
Server: hp.mydomain.com Report Created: Thu, Sep 13 16:11:50
Command: spmgr display
Storage: 5000-1FE1-0010-5B00
Load Balance: Off Auto-restore: Off
                 Verify Interval: 30
Path Verify: On
HBAs: td0 td1
Controller: ZG10505167, Operational
           ZG10506981, Operational
Devices: c16t0d0 c16t0d1
TGT/LUN Device WWLUN_ID H/W_Path
                                                  #_Paths
0/ 0 c16t0d0 6000-1FE1-0010-5B00-0009-1050-6981-0013 4
            0/0/255.0.0.0
Controller Path_Instance HBA Preferred? Path_Status
ZG10505167 c4t0d0
                       td0 no
                                      Standby
          c10t0d0
                       td1 no
                                      Standby
Controller Path_Instance HBA Preferred? Path_Status
ZG10506981
                            nο
          c5t.0d0
                       td0 no
                                      Active
                       t.d1 no
          c11t0d0
                                      Available
TGT/LUN Device WWLUN_ID H/W_Path
                                                 #_Paths
0/ 1 c16t0d1 6000-1FE1-0010-5B00-0009-1050-6981-0014 4
               0/0/255.0.0.1
Controller Path_Instance HBA Preferred? Path_Status
ZG10505167
         c4t0d1
                       td0 no
                                       Standby
         c10t0d1
                       td1 no
                                       Standby
Controller Path_Instance HBA Preferred?
                                       Path_Status
ZG10506981
                           no
         c5t0d1
                     td0 no
                                       Active
                     td1 no
                                       Available
         c11t0d1
```

#### # spmgr display -a[v] HBA

The -a switch lists HBA (adapter) related information. If a parameter is supplied, it must be the adapter instance number.

#### Syntax:

```
# spmgr display -a
-av
-a HBA
-av HBA
```

When the -a switch is used without a parameter, the display contains a complete list of all HBAs in the Secure Path configuration from the server where the command is entered.

#### Example:

When the -a switch is paired with the v switch, the display contains a list of all adapters in the Secure Path configuration. In this case, the v acts like a wildcard for the device switch, -a.

### Example:

When invoked with the -a switch, v switch, and HBA, the display shows all paths attached to the HBA, as shown in the following example:

#### Example:

```
# spmgr display -av td0
Server: hp.mydomain.com Report Created: Wed, Aug 15 14:56:25
2004
Command: spmgr display -av td0
Adapter: td0
Hardware Path: 0/2/0/0
Storage: 5000-1FE1-0010-5B00
   c19t0d0 ZG10505167 td0 0/0/255.0.0.0 c14t0d0
   WWNN: 5000-1FE1-0010-5B00
                                   Path State: Standby
   c19t0d0 ZG10506981 td0 0/0/255.0.0.0 c15t0d0
   WWNN: 5000-1FE1-0010-5B00
                                   Path State: Active
  c19t0d1 ZG10505167td0 0/0/255.0.0.1 c14t0d1
   WWNN: 5000-1FE1-0010-5B00
                                   Path State: Standby
 c19t0d1 ZG10506981 td0 0/0/255.0.0.1
                                              c15t0d1
   WWNN: 5000-1FE1-0010-5B00 Path State: Active
```

### # spmgr display -c[v] controller\_serial\_number

The -c switch displays controller-related information. If a parameter is supplied, it must be a controller serial number. The command has four possible forms:

### Syntax:

```
# spmgr display -cv
   Server: hp.mydomain.com Report Created: Thu, Sep 13 16:30:23 2004
   Command: spmgr display -cv
   Controller: ZG10505167 Status: Operational
   Vendor: HP
   WWNN: 5000-1FE1-0010-5B00
   HBAs: td0, td1
   Controller: ZG10506981 Status: Operational
   Vendor: HP
   WWNN: 5000-1FE1-0010-5B00
   HBAs: td0, td1
Example:
   # spmgr display -c ZG10505167
   Server:hp.mydomain.com Report Created: Thu, Sep 13 16:39:49 2004
   Command: spmgr display -c ZG10505167
   Controller: ZG10505167 Status: Operational
   Vendor: HP
   WWNN: 5000-1FE1-0010-5B00
   HBAs: td0, td1
Example:
   # spmgr display -cv ZG10505167
   Server: hp.mydomain.com Report Created: Thu, Sep 13:16:41:17 2004
   Command: spmgr display -cv ZG10505167
   Controller: ZG10505167 Status: Operational
   Vendor: HP
```

```
WWNN: 5000-1FE1-0010-5B00
HBAs: td0, td1
            Device Controller
                                HBA Parent
                                                Instance
O
            c16t0d0 ZG10505167
                                td0 0/0/255.0.0.0 c4t0d0
   WWNN: 5000-1FE1-0010-5B00
                                Path State: Standby
                               td1 0/0/255.0.0.0 c10t0d0
1
            c16t0d0 ZG10505167
   WWNN: 5000-1FE1-0010-5B00
                                Path State: Standby
            c16t0d1 ZG10505167
                               td0 0/0/255.0.0.1 c4t0d1
2
   WWNN: 5000-1FE1-0010-5B00
                                Path State: Standby
3
            c16t0d1 ZG10505167
                                td1 0/0/255.0.0.1 c10t0d1
   WWNN: 5000-1FE1-0010-5B00
                                Path State: Standby
            c16t0d2 ZG10505167
                               td0 0/0/255.0.0.2 c4t0d2
4
   WWNN: 5000-1FE1-0010-5B00
                                Path State: Standby
5
            c16t0d2 ZG10505167
                               td1 0/0/255.0.0.2 c10t0d2
   WWNN: 5000-1FE1-0010-5B00
                                Path State: Standby
```

#### # spmgr display -d[v] device\_instance

The -d switch displays device-related information. If a parameter is supplied, it must be a device instance.

### Syntax:

#### Example:

```
# spmgr display -dv
Server:hp.mydomain.com Report Created: Thu, Sep 13 16:50:04 2004
Command: spmgr display -dv
             c16t0d0 Status: Operational [4 paths (2/0/2)]
Device:
            5000-1FE1-0010-5B00
Storage:
           6000-1FE1-0010-5B00-0009-1050-6981-0013
LUN ID:
Preferred Controller: None
HBAs: td0 td1
Device:
             c16t0d1 Status: Operational [4 paths (2/0/2)]
             5000-1FE1-0010-5B00
Storage:
             6000-1FE1-0010-5B00-0009-1050-6981-0014
LUN ID:
Preferred Controller: None
HBAs: td0 td1
etc.
```

Note: Secure Path displays path states using the following convention:

[total number of paths (active/failed/offline)]

Actual numerical equivalents replace the text.

For example, the following attributes are displayed as [10 paths (8/0/2)]:

Total paths = 10, Active = 8, Failed = 0, Offline = 2

```
# spmgr display -d c16t0d2
   Server:hp.mydomain.com Report Created: Thu, Sep 13 16:51:43 2004
   Command: spmgr display -d c16t0d2
   Device:
                 c16t0d2 Status: Operational [4 paths (2/0/2)]
                 5000-1FE1-0010-5B00
   Storage:
   LUN ID:
                 6000-1FE1-0010-5B00-0009-1050-6981-0015
   Preferred Controller: None
   HBAs: td0 td1
Example:
   # spmgr display -dv c16t0d2
   Server:hp.mydomain.com Report Created: Thu, Sep 13 16:51:43 2004
   Command: spmgr display -d c16t0d2
   Device:
            c16t0d2 Status: Operational [4 paths (2/0/2)]
                5000-1FE1-0010-5B00
   Storage:
                6000-1FE1-0010-5B00-0009-1050-6981-0015
   LUN ID:
```

```
Preferred Controller: ZG10506981
HBAs: td0 td1
Item Device
           Controller
                          HBA
                                   Parent
                                            Instance
c16t0d2
            ZG10505167
                          td0
                                 0/0/255.0.0.2 c4t0d2
  WWNN: 5000-1FE1-0010-5B00
                              Path State: Standby
 c16t0d2
            ZG10506981
                          td0
                                 0/0/255.0.0.2 c5t0d2
  WWNN: 5000-1FE1-0010-5B00
                               Path State: Active [P]
  c16t0d2 ZG10505167
                                 0/0/255.0.0.2 c10t0d2
                          td1
  WWNN: 5000-1FE1-0010-5B00
                               Path State: Standby
  c16t0d2 ZG10506981
                          td1
                                 0/0/255.0.0.2 c11t0d2
  WWNN: 5000-1FE1-0010-5B00
                               Path State: Available
```

#### # spmgr display -p path\_instance

The -p switch displays storage path information. A parameter is required and it must be a path\_instance.

### Syntax:

```
# spmgr display -p path_instance
Example:

# spmgr display -p c6t0d0

Server:hp.mydomain.com Report Created: Thu, Sep 13 12:16:14 2004
Command: spmgr display -p c6t0d0
Path: c6t0d0 Adapter: td0
Controller: ZG10506770 Status: Operational
Device: c17t0d0 Status: Operational
```

# # spmgr display -r[v] WWNN

The -r switch displays storage system information. If a parameter is supplied, it must be a WWNN. The command has four possible forms:

### Syntax:

```
# spmgr display -r
-rv
-r WWNN
-rv WWNN
```

```
spmgr display -r
   Server: hp.mydomain.comReport Created: Wed, Aug 15 15:19:38
   2004
  Command: spmgr display -r
  Storage Systems List
   5000-1FE1-0010-5B00
  Storage:
  Storage: 5000-1FE1-0010-59F0
Example:
  # spmgr display -rv
  Server: hp.mydomain.comReport Created: Wed, Aug 15 15:21:02 2004
  Command: spmgr display -rv
   Storage Systems List -Full
   Storage: 5000-1FE1-0010-5B00
  Load Balance: Off Auto-restore: Off
  Path Verify: On Verify Interval: 30
  HBAs: td0 td1
  Controller: ZG10505167, Operational
              ZG10506981, Operational
  Devices: c19t0d0 c19t0d1 c19t0d2 c19t0d3 Storage: 5000-1FE1-0010-59F0
  Load Balance: Off Auto-restore: Off
  Path Verify: On
                 Verify Interval: 30
  HBAs: td0 td1
  Controller: ZG10504878, Operational
              ZG10505136, Operational
  Devices: c21t0d0 c21t0d1 c21t0d2 c21t0d3 c21t0d4
  c21t0d5
  etc.
Example:
   # spmgr display -r 5000-1FE1-0010-59F0
   Server: hp.mydomain.com Report Created: Wed, Aug 15 15:24:14
   2004
  Command: spmgr display -r 5000-1FE1-0010-59F0
   Storage Systems List -Full
   ------------
  Storage: 5000-1FE1-0010-59F0
  Load Balance: Off Auto-restore: Off
```

Path Verify: On Verify Interval: 30

HBAs: td0 td1

Controller: ZG10504878, Operational

ZG10505136, Operational

Devices: c21t0d0 c21t0d1 c21t0d2 c21t0d3 c21t0d4 c21t0d5

#### Example:

# spmgr display -rv 5000-1FE1-0010-59F0

Server:hp.mydomain.com Report Created: Wed, Aug 15 15:26:49 2004

Command: spmgr display -rv 5000-1FE1-0010-59F0

Storage Systems List -Full

-----------

Storage: 5000-1FE1-0010-59F0

Load Balance: Off Auto-restore: Off Path Verify: On Verify Interval: 30

HBAs: td0 td1

Controller: ZG10504878, Operational ZG10505136, Operational

Devices: c21t0d0 c21t0d1 c21t0d2 c21t0d3 c21t0d4 c21t0d5

Path Information: [P] = Preferred

1 c21t0d0 ZG10505136 td0 0/0/255.1.0.0c12t0d0
WWNN: 5000-1FE1-0010-59F0 Path State: Active
2 c21t0d0 ZG10504878 td1 0/0/255.1.0.0c13t0d0
WWNN: 5000-1FE1-0010-59F0 Path State: Standby

3 c21t0d1 ZG10505136 td1 0/0/255.1.0.1c18t0d1
WWNN: 5000-1FE1-0010-59F0 Path State: Available
c21t0d1 ZG10504878 td0 0/0/255.1.0.1c11t0d1

WWNN: 5000-1FE1-0010-59F0 Path State: Standby

```
5
    c21t0d1
                ZG10505136 td0
                                    0/0/255.1.0.1c12t0d1
    WWNN: 5000-1FE1-0010-59F0
                                     Path State: Active
                                    0/0/255.1.0.1c13t0d1
   c21t0d1
                ZG10504878 td1
    WWNN: 5000-1FE1-0010-59F0
                                     Path State: Standby
   c21t0d1
                ZG10505136 td1
                                    0/0/255.1.0.1 c18t0d1
    WWNN: 5000-1FE1-0010-59F0
                                     Path State: Available
                                    0/0/255.1.0.2 c11t0d2
    c21t0d2
                ZG10504878
                             0.b.t
    WWNN: 5000-1FE1-0010-59F0
                                     Path State: Standby
```

#### # spmgr display -s

This command requires no parameter and returns a display of all undiscovered units for each storage system. This switch provides the list of units by storage system and reports the WWLUN ID for each. The information gathered by this display may be used to clean stale data from the Secure Path for Active-Passive configuration.

#### Example:

# # spmgr display -u

This command requires no parameter and displays all unattached units for each storage system. This switch provides the list of units by storage system and reports the WWLUN ID for each. The information gathered by this display can then be used to add a unit to the Secure Path configuration.

#### Example:

# The alias and unalias commands

Secure Path supports the use of aliases. Aliases replace or substitute longer strings for shorter strings.

#### Example:

The World Wide Node Name (WWNN) of a storage system is 5000-1FE1-0005-3480. You can assign the alias Bird to replace the longer, less easy-to-remember WWNN 5000-1FE1-0005-3480.

When an alias is used in an spmgr display, it is shown in parentheses before the term that it substitutes for.

### Example:

```
Storage: (fire) 5000-1FE1- 0001-3420 The alias is fire.
```

#### Alias commands:

- Define an alias and store it for future use.
- Remove an alias from the alias table.
- Display the alias table.

# # spmgr alias alias\_name old\_name

To add an alias to the alias table, use the following alias command.

#### Syntax:

```
# spmgr alias alias_name old_name
```

The following example creates the alias Birdtop for the controller serial number: ZG66654211.

```
# spmgr alias Birdtop ZG66654211
```

# # spmgr unalias

To remove an alias from the alias table, invoke the spmgr unalias command and enter either the alias name or the old name.

#### Syntax:

```
# spmgr unalias old_name | alias_name
```

In the following example, the alias, Birdtop, is removed from the alias table.

```
# spmgr unalias Birdtop
```

# # spmgr alias

Use the alias display command to display the alias table.

#### Syntax:

```
# spmgr alias
```

#### Example:

#### Note:

- When the spmgr display command is invoked, the screen output uses both the alias, if any, and the standard storage system WWNN or controller serial number. The alias will be enclosed in parentheses (alias name).
- For a command set that requires a parameter, it is assumed that the parameter or its alias may be input. Commands cannot be aliased.

# Setting storage system parameters

The Secure Path V3.0F driver has options you can enable or disable on a storage system or global basis. These options may be turned off and on dynamically. These changes occur within 45 seconds.

- The spmgr set command lets you enable storage-system-specific settings for the Secure Path driver.
  - Load balancing—Secure Path implements a round-robin usage of all available paths to a unit for its I/O. The default for load balancing is disabled.
  - **Path verification**—The driver checks the state of all possible paths to all units at a settable period or frequency. The default for path verification is enabled with a frequency of 30 seconds.
  - Auto-restore—The auto-restore command enables the driver to automatically restore paths to their preferred path after a failure and subsequent reinstatement of that path. The default for auto-restore is disabled.
- The spmgr log command lets you enable logging from the Secure Path driver to the syslog, console and e-mail notification.
- The spmgr notify command lets you manage the distribution of the three classes of event reports (critical, warning, and informational) via an e-mail address list.

**Note:** The results of commands which change configuration settings are stored in files and the files persist across reboots. The command <code>spmgr update</code> must be executed for the new configuration to persist across reboots. See "Secure Path persistence across reboots" on page 95.

#### The set command

#### Syntax:

## # spmgr set -a on | off WWNN

This command enables or disables the auto-restore feature of the driver. When auto-restore is enabled, it directs the driver to monitor the state of the paths. If the preferred path should fail and then later return to service, the driver will automatically re-route all I/O to the restored path. When auto-restore is disabled, there is no auto-restore by the Secure Path driver. The I/O will continue along the current paths until another event changes the active path. The default setting is disabled (off).

**Note:** If you enable auto-restore using the spmgr set -a on command, and select a new path using the  $spmgr select -p < path_instance > command$ , the selected path will stay selected and will not be auto-restored. Auto-restore returns to the currently active path only if that path has failed and the failure has been repaired.

**Note:** On a server reboot, it does not matter if auto-restore is on or off, or if paths have been preferred or not. The active path comes up on the last path probed and *not necessarily the preferred path*. The <code>spmgr restore all</code> command must be issued to restore all active paths to their preferred paths.

# # spmgr set -b on | off WWNN

This command enables or disables the load-balancing option of the driver. When load balancing is enabled, it allows I/O to be sent to the unit along all available paths. When load balancing is disabled, the I/O will be sent along the preferred path (if one is selected) or will use the first available path for I/O. The default setting is disabled (off).

# # spmgr set -p on | off WWNN

This command enables or disables the path verification of the driver. When enabled, this command verifies the state of all possible paths to all units. On large configurations with active I/O to many units, this command may reduce performance. The default setting is enabled (on).

## # spmgr set -f (1...65535 seconds)

This command sets the path verification interval. This interval can be set between 1 to 65535 seconds. The use of the -f switch does not change the current state of the path verification. It will only change the value for the interval. Therefore, if path verification is disabled, it remains disabled with the new interval. The default value for the interval is 30 seconds.

The path verification interval is the same for all storagesets. The setting is retained even if all storagesets are deleted. Any new storageset added to a Secure Path configuration assumes the path verification interval that is currently set.

# The log command

Syntax:

```
# spmgr log -1 (level 0, 1..3)
-c (level 0, 1..3)
-n (level 0, 3)
```

The numerical level indicates the message severity. The levels of severity are:

1: Critical, 2: Warning, 3: Informational

When you select a numerical level, messages of that severity and higher are delivered to the appropriate output.

- If 3 is selected, then 3,2,1 are logged
- If 2 is selected, then 2,1 are logged
- If 1 is selected, then 1 is logged
- If 0 is selected, then logging is disabled for that item

# # spmgr log -l [0, 1..3]

This command sets the level of logging to the syslog of the server. When you select level 1...3, messages of that severity and higher are written to the syslog file. The default setting is 2.

# # spmgr log -c [0, 1..3]

This command sets the level of logging to the console. When you select level 1..3, messages of that severity and higher are displayed on the console. The default setting is 1.

## # spmgr log -n [0, 3]

This command enables or disables logging to the notify function. This option has two values 0: and 3. The default is setting 3. Level 0 is provided for disabling all notification messages.

#### # spmgr log

The spmgr log command displays the current logging settings.

#### Example:

# The notify command

The notify command lets you manage the distribution of the three classes of event reports: critical, warning, and informational. In Secure Path V3.0F, notification occurs through e-mail.

## Syntax:

## Severity levels

Messages from the Secure Path drivers are one of three severity levels:

- Critical messages are severity level 1.
- Warning messages are severity level 2.
- Informational messages are severity level 3.

Notify sends event notices to users from the highest to the lowest level of the severity marking as follows:

- A user with severity level 3 receives level 3, 2, and 1 severity messages.
- A user with severity level 2 receives level 2 and 1 severity messages.
- A user with severity level 1 receives severity level 1 messages only.

# # spmgr notify add

This command adds an e-mail address to the notification list.

#### Syntax:

```
# spmgr notify add severity_level email_address
Example:
```

```
# spmgr notify add 3 john.doe@oscar.edu.it
severity_level is 3 and the email_address is john.doe@oscar.edu.it
```

**Note:** A user is defined by a unique e-mail\_address. A user with more than one e-mail\_address may have multiple records, one for each unique address.

## # spmgr notify delete

This command deletes an e-mail address from the notification list.

#### Syntax:

```
# spmgr notify delete email_address
Example:
```

```
# spmgr delete julie.smith@hollywood.edu
```

The email\_address is julie.smith@hollywood.

## # spmgr notify

This command displays the list of users to be notified that have been saved in configuration files.

#### Example:

# Path management

Secure Path V3.0F supports up to 32 paths to a unit on a storage system. Given the very large number of paths that can be configured for a single system, the spmgr utility is available to manage and monitor those paths.

The path management tasks include:

- Selecting paths
- Setting preferred and unpreferred paths
- Restoring preferred paths
- Quiescing and restarting objects and paths

#### The select command

A path is a combination of all the components from server to the unit on the storage system. When you describe the entire path you must identify the HBA and the controller port.

Selecting paths means to identify a path to be used for I/O. Path information, including selected paths, can be viewed with one or more options of the spmgr display command.

- When paths are selected for I/O and are intended to remain selected during a server reboot or power cycle, they are referred to as preferred paths.
- If the paths are selected for the duration of the server's current processing time, they are referred to as selected paths and are not preserved during a reboot or power cycle of the server.

#### Syntax:

#### # spmgr select -a HBA

This command selects the path with the indicated HBA conditions and makes that path active.

## Example:

```
# spmgr select -a td0
```

Result: The Secure Path driver locates all paths from td0 to all units on all storage systems and marks them selected.

# # spmgr select -a *HBA* -d *device*

This command selects the path with the indicated HBA and device and makes that path active.

# Example:

```
# spmgr select -a td0 -d c21t0d2
```

Result: The Secure Path driver locates one path from td0 to unit c21t0d2 and marks it selected.

## # spmgr select -c controller\_serial\_number

This command selects the path with the indicated controller serial number and makes that path active. For example, if there are three HBAs with paths through one controller, the Secure Path driver marks one path for each device from one HBA, not necessarily the same HBA. The result is to have identified selected paths for multiple units with this command.

## Example:

```
# spmgr select -c ZG10505167
```

Result: The Secure Path driver marks each path through the controller, ZG10505167, to each unit as the selected path for I/O.

## # spmgr select -c controller\_serial\_number -d device

This command selects the path with the indicated controller and device and makes that path active. This command selects one controller. Therefore, the driver is able to mark one path for each device on that controller as selected. This command indicates which controller to begin selecting and which unit to end marking. Thus if there are three HBAs with paths through that controller, the Secure Path driver will mark one path for the device from one HBA. The overall result is to have identified selected paths for a single unit with this command.

## Example:

```
# spmgr select -c ZG10505167 -d c21t0d2
```

Result: The Secure Path driver marks each path through the controller, ZG10505167 to unit c21t0d2 as the selected path for I/O.

# # spmgr select -p path\_instance

This command selects the indicated path and makes that path active. This parameter, <code>path\_instance</code>, satisfies the path equation because it contains the necessary components of HBA, controller port, and device. Therefore, no other switches or parameters are required to identify the path.

# Example:

```
# spmgr select -p c18t0d1
```

Result: The Secure Path driver marks path c18t0d1 as the selected path for I/O.

# The prefer and unprefer commands

On an array, each LUN may be assigned to a particular controller and be available for selection at startup. This feature is enabled by using the HSG80 or HSV110 management utilities.

Because Secure Path can have more than one path to each controller, you can further specify a preferred path. To differentiate between the controller unit attribute of preferred\_path and the Secure Path preferred path, this document refers to the controller-based preferred-path attribute as the preferred controller.

The preferred path assignment lets you control setting static load balancing because the path chosen determines which adapter and controller port are designated as the default path at system startup. One preferred path can be assigned to each controller for each LUN.

For the preferred path feature to work, you must set either the preferred controller LUN attribute on the array or the preferred path attribute on Secure Path, or both the preferred controller and preferred path attributes. Examples of preferred path priority follow:

#### ■ Controller attribute priority

The preferred controller attribute has priority over the preferred path attribute. For example, if you have preferred controller A to a LUN and have also set the preferred path to that LUN as a path to controller B, a restore or reboot results in a path on controller A being selected as active.

# ■ Controller attribute and path priority

If you have preferred controller A to a LUN and have also set the preferred path to that LUN as a path to controller A, a restore or reboot results in the preferred path on controller A being selected as active.

# Path priority

If you have no controller preferred to a LUN and have a preferred path set for that LUN, then a restore or reboot results in the preferred path being selected as active.

To set the preferred controller LUN attribute for the HSG80, use the HSG80 ADD or SET commands and the preferred-path attribute for preferring a unit to *this* or *other* controller. For example, a unit can be assigned to be preferred to *this* controller by entering the following command:

HSG80> SET D6 PREFERRED\_PATH = THIS\_CONTROLLER

To set the preferred controller LUN attribute for the HSV110, log on to the Command View EVA to execute the following steps for preferring a virtual disk to controller A or controller B:

- 1. Select the virtual disk you want to modify in the navigation pane.
- 2. Set the Preferred Path/Mode to Path A-Failover Only or Path B-Failover Only on the virtual disk active properties page.
- 3. Click **Save Changes** at the top of the Content pane to direct the system to process the change. A status page is displayed indicating whether the modification was completed successfully.
- 4. Click **OK**. An updated properties page is displayed.

At any time you can select a different path to be used for I/O. The selected path is not preserved for a server power cycle or operating system restart. To preserve an active path through power cycles and restarts, identify it as a preferred path. Preferred path identifications are marked by the Secure Path driver in the running system and the identifications are stored in the configuration files for that driver. Therefore, the path may be maintained permanently until removed or another preferred path is selected.

To support adding and removing preferred paths, spmgr provides two commands, spmgr prefer and spmgr unprefer. These two commands each require the path instance parameter.

**Note:** The results of these commands are stored in configuration files, and the files persist across reboots. Because these commands make dynamic changes to the driver in kernel space, <code>spmgr update</code> must be executed for the new configuration to persist across reboots. See "Secure Path persistence across reboots" on page 95.

# # spmgr prefer path\_instance

This command instructs the Secure Path driver to mark a selected path as preferred. If load balance is disabled, this path becomes the active I/O path. Additionally, spmgr adds the specified path\_instance to the Secure Path driver's configuration file and upon reboot of the server, the preferred paths will be restored.

#### Syntax:

# spmgr prefer path\_instance

This command requires that the path\_instance be supplied on the command line. The path instance is provided in the spmgr display listings.

## Example:

```
# spmgr prefer c21t0d5
```

## # spmgr unprefer path\_instance

This command instructs the Secure Path driver to unmark the path as a preferred path. Additionally, the configuration file for the Secure Path driver is modified by removing the preferred path markings.

## Syntax:

```
# spmgr unprefer path_instance
```

Example: path verification

# spmgr unprefer c21t0d5

# Impact of load balancing and active paths

Preferred path and selected path are meaningless designations when you have enabled load balancing. Load balancing treats all paths equally and directs I/O to all available paths. In other words, load balancing is a higher priority than preferred or selected paths.

When load balancing is enabled, the Secure Path driver attempts to use all the available paths to a LUN in a round-robin fashion.

If load balancing is enabled and you set the path as preferred, the system performs the following actions:

- The driver marks the path as preferred but the path will not be used as preferred until the load balancing is turned off.
- The configuration file for paths have this path marked as preferred. Upon reboot, this path will be marked as preferred and deployed as preferred if and when load balancing is disabled.

If load balancing is enabled and you select a path, the system performs the following actions:

- If the path is on the standby controller, I/O moves to the standby controller and the selected path is one of the active paths.
- If the path is on the active controller, the path continues to be used as one of the set of active paths.

This selection and marking is not preserved across reboots or power cycling.

#### The restore command

Once a path has failed or has been taken offline by one or more events, the spmgrrestore command lets you restore one or more LUNS to their preferred I/O path. This command lets you manually restore all or part of a configuration when the auto-restore feature has been disabled.

A path to a device consists of an adapter (HBA) and a port on a controller (WWNN). A unit on a storage system may be seen through several paths, for example, more than one HBA and controller. The default for spmgr restore is to return all LUNs to their preferred path. It will transition all LUNs to their preferred controller and their adapter if they have been specified and if load balancing is disabled.

By using one or more of the switches for this command, you have full control of restoring preferred paths to the Secure Path configuration.

The use of this command assumes two important conditions:

- Paths were preferred previously. If paths to some LUNs have not been preferred, no action will be performed on those units.
- Load balancing is currently disabled. If load balancing is currently enabled, no action will be performed on any path.

**Note:** The restore command returns successfully if no restore action has been taken by the driver. For example, if the preferred path has failed and a restore is issued, the command returns successfully.

#### Syntax:

```
spmgr restore all
-d device
-r WWNN
```

# # spmgr restore all

Restores all LUNs to their preferred paths and/or preferred controller. If there is no preferred controller, the default will be the current controller. If there is no preferred path, the default will be the current path.

## Syntax:

```
# spmgr restore all
Example:
    # spmgr restore all
```

#### # spmgr restore -d device

Restores a preferred path to the indicated device.

Syntax:

```
# spmgr restore -d device
Example:
# spmgr restore -d c21t0d2
```

## # spmgr restore -r WWNN

Restores a preferred path to the indicated storage system.

Syntax:

```
# spmgr restore -r WWNN
Example:
# spmgr restore -r 5000-1FE1-0010-5B00
```

# The quiesce command

Quiescing an object means to:

- Move all active I/O from an object to an alternate path.
- Mark all paths to the object as quiesced to temporarily remove the object from use.

The objects that are supported for V3.0F of Secure Path are adapters and controllers. Also, quiescing individual paths is supported to allow other fabric infrastructure, such as switches, to be removed and replaced.

Syntax:

# # spmgr quiesce -a HBA

When this command is invoked, spmgr moves all active I/O using this HBA to paths available on other HBAs. The paths of the specified HBA are marked as quiesced and no further I/O is sent along that path until the HBA returns to service with the corresponding restart command.

These actions may be verified by issuing the # spmgr display -a HBA command to view the current path state.

Use this feature to move I/O to another adapter as the first step to replacing an HBA.

#### Example:

```
# spmgr quiesce -a td0
```

## # spmgr quiesce -c controller\_serial\_number

When this command is invoked, spmgr moves all active I/O using this controller to paths on the other controller of the storage system. The paths of the specified controller are marked as quiesced and no further I/O is sent along the paths until the controller returns to service with the restart command.

These actions may be verified by issuing the # spmgr display -c controller command to view the current path states.

Use this feature to move I/O to the other controller as the first step to upgrading or replacing a controller.

#### Example:

```
# spmgr quiesce -c ZG11233409
```

## # spmgr quiesce -p path\_instance

When this command is invoked, spmgr moves all active I/O using this path to another path on the same controller if possible or to a path on the other controller. The specified path will then be marked as quiesced and no further I/O will be sent along that path until the path is returned to service with the restart command.

These actions may be verified by issuing the spmgr display command to view the current path states.

# Example:

```
# spmgr quiesce -p c12t0d5
```

# The restart command

Object restarting changes a the state of an adapter or controller from quiesced to available or standby. When restarted, the HBA or controller is available as an I/O entity for a path.

**Note:** The restart command returns successfully if no restart action has been taken by the driver. For example, if a restart is issued to a path that is not quiesced, the command returns successfully.

#### Syntax:

## # spmgr restart all

When this command is invoked, spmgr verifies the existence of all components on quiesced paths and changes those paths to available or standby as appropriate. If the auto-restore feature is enabled and one or more of those paths are preferred paths, those paths will be made the active path.

## # spmgr restart -a HBA

When this command is invoked, spmgr verifies the existence of the HBA, and then changes the state of the paths using the HBA to available or standby. If the auto-restore feature is enabled and a path using that HBA is the preferred path, the path will be made the active path.

## Example:

```
# spmgr restart -a td0
```

## # spmgr restart -c controller

When invoked, spmgr verifies the existence of the controller and then changes the state of the paths using the controller to standby. If the auto-restore feature is enabled and a path using that controller is the preferred path, then the path will be made the active path.

# Example:

```
# spmgr restart -c fire-top
```

# # spmgr restart -p path\_instance

When invoked, spmgr verifies the existence of the path and then changes the state of the path to available or standby. If the auto-restore feature is enabled and the path is the preferred path, the path will be made active.

# Example:

```
# spmgr restart -p c12t0d5
```

# The add and delete commands

Secure Path enables the dynamic addition and deletion of LUNs by using spmgr add and spmgr delete commands.

This release of Secure Path supports LUN addition and removal differently than Secure Path V3.0. Secure Path V3.0F enables ioscan to claim all new storage in a manner more familiar to HP-UX system administrators. However, this change does add some steps to spmgr add and spmgr delete commands.

The terms in Table 9 have special meaning:

Table 9: Section terms

| Term      | Description                                                                                                    |
|-----------|----------------------------------------------------------------------------------------------------|
| add       | Uses spmgr to add a LUN or all LUNs of an array to the Secure Path for Active-Passive configuration.                |
| delete    | Uses spmgr to eliminate a LUN or all LUNs of an array from the Secure Path configuration.                           |
| present   | Uses the StorageWorks array utilities to add a unit or virtual disk so that the server or host can see it.          |
| unpresent | Uses the StorageWorks array utilities to eliminate a unit or virtual disk so that the server or host cannot see it. |

# **Adding LUNs**

During installation all HSG80 units and HSV110 virtual disks that are presented to the server are added and attached by Secure Path.

To make the initial configuration persist across reboots, run spmgr update to update the persistent parameter file.

To add storage after installation:

- 1. Present the units or virtual disks to the storage system.
- 2. Run ioscan to add and attach the new storage.
- 3. Run insf to install and assign device files.
- 4. Run spmgr update to update the persistent parameter file.

Note: The spmgr add command does not have to be used for adding new storage.

To add units or virtual disks that have been previously deleted using spmgr delete *and* are shown in the spmgr display -u list of unattached devices:

- 1. Use spmgr add to add the LUNs to Secure Path.
- 2. Run ioscan to claim the LUNs.
- 3. Run insf to install and assign device files.
- 4. Run spmgr update.

# **Deleting LUNs**

To unpresent a storage device or array from the Secure Path configuration, use the following procedure:

- 1. Delete the device or array from Secure Path using spmgr delete.
- 2. Remove or unpresent the device from the array.

Note: If a device that has been deleted and unpresented is subsequently re-presented to the array, the device is brought into Secure Path in the unattached (spmgr display -u) list. The Secure Path driver keeps track of the status of the device as deleted as long as the server has not been rebooted.

Use the following steps to delete a LUN from the attached list of LUNs and have that device be seen as unattached using the spmgr display -u command:

- 1. Use spmgr delete to remove the LUN.
- 2. Run ioscan to unattach the device.
- 3. Run spmgr update to update the persistent parameter file.

Table 10 summarizes the procedures needed to successfully execute all add and delete operations. It also compares Secure Path V3.0F operations with native HP-UX and with Secure Path V3.0 add/delete operations.

Table 10: Add and delete operation procedures

| Add/Delete<br>operation                 | Secure Path<br>V3.0                                                          | Secure Path<br>V3.0A                                   | Secure Path<br>V3.0B or later                                                    | Storage<br>not<br>managed<br>by Secure<br>Path |
|-----------------------------------------|------------------------------------------------------------------------------|--------------------------------------------------------|----------------------------------------------------------------------------------|------------------------------------------------|
| Initial<br>configuration<br>persistence | Persistent<br>after<br>installation                                          | spmgr<br>update rebuild<br>kernel                      | spmgr update<br>kmadmin -L<br>swspData<br>config -M<br>swspData -u               | Persistent<br>after<br>installation            |
| Present units from the array            | Present units ioscan/in sf spmgr display - u spmgr add ioscan rebuild kernel | Present units ioscan/ins f spmgr update rebuild kernel | Present units ioscan/insf spmgr update kmadmin -L swspData config -M swspData -u | Present units ioscan/i nsf                     |

Table 10: Add and delete operation procedures (Continued)

| Add/Delete<br>operation                                        | Secure Path<br>V3.0                                            | Secure Path<br>V3.0A                                           | Secure Path<br>V3.0B or later                                                       | Storage<br>not<br>managed<br>by Secure<br>Path |
|----------------------------------------------------------------|----------------------------------------------------------------|----------------------------------------------------------------|-------------------------------------------------------------------------------------|------------------------------------------------|
| Add LUNs<br>from spmgr<br>display -u<br>unattached list        | spmgr add<br>ioscan/insf<br>rebuild kernel                     | spmgr add<br>ioscan/insf<br>rebuild kernel                     | spmgr add ioscan/insf spmgr update kmadmin -L swspData config -M swspData -u        | N/A                                            |
| Unpresent units from the array                                 | spmgr delete<br>unpresent<br>units<br>ioscan<br>rebuild kernel | spmgr delete<br>unpresent<br>units<br>ioscan<br>rebuild kernel | spmgr delete Unpresent units spmgr update kmadmin -L swspData config -M swspData -u | Unpresent<br>units                             |
| Delete LUNs<br>from the spmgr<br>display -u<br>unattached list | spmgr delete<br>ioscan<br>Rebuild<br>kernel                    | spmgr delete<br>ioscan<br>spmgr update<br>Rebuild kernel       | spmgr delete ioscan spmgr update kmadmin -L swspData config -M swspData -u          | N/A                                            |

# Making add/delete persistent across reboots

Secure Path changes are stored in configuration files that are only updated when spmgr commands are executed. When storage is added and deleted by the server, a configuration file must be updated by subsequently running another spmgr command. Commands that modify the driver persistent parameter (configuration) file are spmgr add, spmgr delete, spmgr set, spmgr prefer, and spmgr unprefer.

The spmgr update command updates the persistent parameter file.

**Note:** The results of commands which change configuration settings, are stored in files and the files persist across reboots. See "Secure Path persistence across reboots" on page 95.

# # spmgr add WWLUNID target LUN

# Syntax:

# spmgr add WWLUNID target LUN

WWLUNID is the World Wide LUN ID of the new unit to add on the storage system.

The optional target LUN is the target and LUN values to assign for the server.

This command verifies the indicated unit and adds that unit to the system.

#### Example:

```
# spmgr add 6000-1FE1-0005-B480-0009-9341-4111-00FB
```

When invoked, the Secure Path driver probes for the unit and if available, adds it to the data. At the same time, the configuration files are updated.

This command requires that you use administrative commands before and afterwards. Prior to using the spmgr add command, new array units must be found by the system and after using the add command, units must be claimed by the system. This command sequence must be done at least once for adding single or multiple units.

#### Example:

```
# spmgr display -u (to identify unmapped WWLUNIDs)
# spmgr add WWLUNID1 [target LUN]
# spmgr add WWLUNID2 [target LUN]
# spmgr add WWLUNIDn [target LUN]
# ioscan -fnCdisk (for the Server to claim newly added units)
# insf -e (to install and assign device files)
```

**Note:** The driver settings can override the values you have supplied for the target and LUN.

# #spmgr add -r WWNN all

This command identifies all unclaimed units for the specified array and adds them all to the Secure Path configuration. This command can take up to 15 minutes to complete for the maximum (128) number of units.

## Syntax:

```
# spmgr add -r WWNN all
```

WWNN is the World Wide Node Name of the array that will have all of its units added to the Secure Path configuration.

#### Example:

```
# spmgr add -r 5000-1FE1-000-1234 all
```

When invoked, the Secure Path driver probes for all unclaimed units associated with the specified array and, if available, adds them to the data. At the same time, the configuration files are updated.

This command requires administrative commands before and after use. Prior to using the spmgr add command, new array units must be found by the system and after the using the add command, units must be claimed by the system. This command sequence must be done at least once for adding single or multiple units.

## Example:

```
# spmgr display -u (to identify the WWNN of the array with unmapped units)
# spmgr add -r WWNN all
# ioscan -fnCdisk (for the server to claim newly added units)
# insf -e (to install and assign device files)
```

# # spmgr clean all

This command identifies all undiscovered units on the system and cleans the persistent data of those units from the Secure Path for Active-Passive configuration.

```
Syntax:
```

```
# spmgr clean all
Example:
# spmgr clean all
```

# # spmgr clean -d WWLUNID

This command verifies and cleans the indicated unit from the Secure Path for Active-Passive configuration.

```
Syntax:
```

```
# spmgr clean -d WWLUNID

Example:

# spmgr clean -d 6000-1FE1-0000-9320-5000-1FE1-9321-5733
```

# # spmgr clean -r WWNN

This command identifies all undiscovered units for the specified array and cleans the persistent data of those units from the Secure Path for Active-Passive configuration.

# Syntax:

```
# spmgr clean -r WWNN
Example:
# spmgr clean -r 5000-1FE1-0003-4420
```

# #spmgr delete WWLUNID | device

This command verifies the device and if correct, deletes the device from the Secure Path configuration. These actions occur only on the server where the command was issued. For shared storage, the unit must be deleted on each server that has access to it.

#### Syntax:

```
# spmgr delete WWLUNID | device
```

#### Example:

```
# spmgr delete fireD12
```

Alias fireD12 is used for the WWLUNID.

After the delete, the following command sequence must be issued at least once to delete single or multiple units from the system.

#### Example:

```
# spmgr display (to identify WWLUNIDs)
# spmgr delete WWLUNID1
# spmgr delete WWLUNID2
# spmgr delete WWLUNIDn
```

**IMPORTANT:** If the units are being unpresented or deleted at the array, the following two commands do not need to be done.

```
# ioscan -fnC disk (for the server to unclaim deleted units)
# spmgr update
```

# # spmgr delete -r WWNN all

This command identifies all unclaimed units for the specified array and deletes them all from the Secure Path configuration. This command can take up to 15 minutes to complete for the maximum number of units (128).

#### Syntax:

```
# spmgr delete -r WWNN all
```

WWNN is the World Wide Node Name of the array that will have all of its units deleted from the Secure Path configuration.

#### Example:

```
# spmgr delete -r 5000-1FE1-000-1234 all
```

This command verifies the array and if correct, will delete all of the array's devices from the configuration.

These actions occur only on the server where the command was issued. For shared storage, the unit must be deleted on each server that has access to it.

After the delete, the following command sequence must be issued at least once to delete the units from the system.

#### Example:

```
# spmgr display (to identify the WWNN of the array to be deleted)
# spmgr delete -r WWNN all
```

**IMPORTANT:** If the units are being unpresented or removed from the array, the following two commands do not need to be executed.

```
# ioscan -fnC disk (for the server to unclaim newly deleted units)
# spmgr update
```

# # spmgr passwd

This command provides security on the server side to restrict client access.

Syntax:

```
spmgr passwd|password <newpassword>
```

Note: You cannot remotely execute the spmgr passwd command.

# The update command

The update command uses current Secure Path driver parameters to update the persistent parameter file.

# Syntax:

```
# spmgr update
```

#### Example:

```
# spmgr update
```

Following the instructions on the screen, enter the following commands:

```
# kmadmin -L swspData
# config -M swspData -u
```

# Secure Path persistence across reboots

Certain Secure Path commands require changes to the kernel. Configuration changes to add and delete LUNs, prefer and unprefer paths, change logging preferences, and set parameters (auto-restore, load balancing, path verification, and verification period) are stored permanently in configuration files. A reboot of the server does not alter these files.

After changing configuration information with spmgr commands, execute the following sequence of commands to provide persistence of configuration changes across reboots:

```
# spmgr update
# kmadmin -L swspData
# config -M swspData -u
```

After changing configuration information with commands spmgr prefer, spmgr unprefer, spmgr log, and spmgr set, execute the following command sequences to provide configuration persistence across reboots:

```
# kmadmin -L swspData
# config -M swspData -u
```

Rebooting the server after making configuration changes without running spmgr update (when required, as previously mentioned), boots the system with the kernel containing out-of-date configuration files. The settings that are lost cannot be recovered.

Rebooting the server after making configuration changes and running spmgr update (when required, as previously mentioned), but without running kmadmin -L swspData and config -M swspData -u, boots the system with the kernel containing out-of-date configuration files. At this point, any change to the Secure Path configuration modifies the configuration files to add that change to the old configuration. If this error is detected at this point (in this case, the Secure Path configuration check init script fails), the most recent configuration files can still be recovered. A redundant copy of the last configuration is saved and can be copied into place.

The following steps allow you to recover from this situation:

1. Enter the following command:

```
# cp/tmp/CPQswsp/space.h.dd-mmm-yyyy:hh:mm/usr/conf/km.d/swspDa
ta/space.h
```

**Note:** In the copy command sequence dd-mmm-yyyy:hh:mm is the time of the most recent reboot.

2. Enter the following commands:

```
# kmadmin -L swspData
# config -M swspData -u
```

3. Reboot the system.

# Removing/upgrading Secure Path for Active-Passive disk arrays

This section describes how to remove and/or upgrade Secure Path Active-Passive disk arrays and includes the following sections:

- Removing Secure Path, page 97
- Upgrading Secure Path software, page 97
  - Upgrade requirements, page 97
  - Upgrade preparation, page 98
  - Upgrading from the Web, page 102

# Removing Secure Path

Removing the Secure Path software restores the server to a single-path, RAID storage environment. Under a single-path configuration, the HSG80 controllers must be set into transparent failover mode. Refer to your *HSG80 ACS Solution Software for HP-UX Installation and Configuration Guide* for details.

Secure Path can be removed using HP's SD utility, System Administration Manager (SAM). When you remove Secure Path, all files, including configuration files, will be removed. You can use SAM or enter:

```
# swremove -x autoreboot=true CPQswsp,r=*
```

**Note:** After Secure Path is removed, you must reconfigure the array for transparent failover mode. Refer to your *HSG80 ACS Solution Software for HP-UX Installation and Configuration Guide* for details.

# **Upgrading Secure Path software**

This section describes the requirements and procedures to upgrade Secure Path software.

# Upgrade requirements

The following requirements must be met to ensure a successful installation:

 At least 100 MB of free disk space is required in the /tmp file system for installation. ■ The upgrade requires an additional 10 MB of space in /usr and 10 MB in /opt.

# Upgrade preparation

#### Backing-up the LVM configuration settings

When upgrading an existing Secure Path V3.0 configuration to Secure Path V3.0F, because there is a change in the device signature assignment from 3.0 to 3.0F, LVM configuration settings need to recorded before you upgrade to Secure Path V3.0F. In addition, the backed-up configuration settings need to be restored after completing the upgrade procedure.

Use the following steps to back up the LVM configuration settings before the upgrade process:

1. Record the volume groups and the corresponding physical volumes that belong to Secure Path devices. Enter the following command:

```
# vgdisplay -v
```

2. Display and record the corresponding WWLUNID for each physical volume belonging to Secure Path by entering the following command:

```
# spmgr display
```

Follow step 3 through step 6 to collect and prepare your system for the upgrade. Repeat these steps for each Secure Path volume group.

3. Deactivate each volume group associated with Secure Path devices by entering the following commands as needed:

```
# vgchange -a n Volume_Group1
```

**Note:** Before deactivating the volume group, ensure that all the logical volumes of the volume group are unmounted.

4. Record the minor\_number for the volume group with the following command:

```
# 11 /dev/Volume_Group1/group
```

**Note:** The minor\_number is in the form of 0xNN0000. The NN is unique and runs from 00 to FF. See the man page for vgcreate.

5. Export each volume group associated with Secure Path devices using the following command, and record the name of each unique map file for each volume group exported in the previous steps:

```
# vgexport -m mapfile1 Volume_Group1
```

6. Prepare for the post-install import of volume groups using the following commands:

```
# mkdir /dev/Volume_Group1
# mknod /dev/Volume_Group1/group c 64 minor_number1
```

- 7. Repeat step 3 through step 6 for each volume group containing Secure Path devices.
- 8. Verify the recorded information. It should be in the form of:

```
Volume_Group1 wwlunid1 wwlunid2 wwlunid3 minor_number1 mapfile1 Volume_Group2 wwlunid4 wwlunid5 minor_number2 mapfile2 Volume Group3...etc
```

Following the upgrade reboot, no Secure Path based file systems are mounted on the system.

- 9. To re-establish LVM volumes and mount the volumes, use the following steps:
  - a. Record the new device instance number (cxtxdx) corresponding to each WWLUNID recorded above using the following display command:

```
# spmgr display
```

b. Verify the recorded information. Use the following form:

```
Volume_Group1 wwlunid1 wwlunid2 wwlunid3 minor_number1 mapfile1 device1 device2 device3
Volume_Group2 wwlunid4 wwlunid5 minor_number2 mapfile2 device4 device5
Volume_Group3... etc.
```

c. For all Secure Path volume groups, use the following commands to establish the file systems:

```
# vgimport -m mapfile1 Volume_Group1 device1 device2 device3
# vgimport -m mapfile2 Volume_Group2 device4 device5
# vgimport... etc.
# mount -a
```

## Preparing Active-Passive systems for upgrade

Secure Path V3.0F requires ACS V8.7 or later in SCSI-3 mode. It does continue to support ACS V8.6 and later in SCSI-2 mode. Because V3.0F with ACS V8.7 or later enables the support of up to 127 LUNs per array, HP recommends that you configure the array for SCSI-3 operation.

If you are upgrading an existing Secure Path V3.0 configuration and are adding EVA systems to the configuration, perform the upgrade on the existing HSG80-based storage first, and then add the HSV110-based storage using the "Secure Path for Active-Passive hardware setup" on page 27 once the Secure Path V3.0F upgrade is complete and verified.

This procedure does not change your existing StorageWorks device file assignment or modify any existing logical volumes. It does add and attach all new or unattached LUNs that can be seen by your server, and depending on the existing target/LUN numbering, can add these devices in non-sequential order.

Use the following steps to add and attach all new or unattached LUNs:

- 1. Verify that your server and storage configuration meets the software, patch, firmware, and hardware revision levels defined in the *HP StorageWorks Secure Path V3.0F for HP-UX 11.00 and HP-UX 11.00 Workgroup Edition Release Notes*.
- 2. Ensure all users have logged off the server and that all I/O from the server has ceased.
- 3. Perform a complete system backup, according to your normal procedures and document your server file systems, mount points, and device files.
- 4. Choose a SCSI option:
  - If you want to continue to use SCSI-2 and ACS V8.6 or later, proceed to "Upgrading from the Web" on page 102.
  - If you are using SCSI-2 and wish to use SCSI-3, you must first change the array in SCSI-3 mode. Use the procedure in "Using SCSI-3" on page 36" to change to SCSI-3 mode.
    - Keep the following in mind:
  - Secure Path V3.0F requires ACS V8.7 or later to use SCSI-3 mode.
     Upgrade the HSG80 controllers to ACS V8.7 or later using the instructions supplied in the platform kit's maintenance and service guide.

- The rolling upgrade method that upgrades ACS V8.x to ACS V8.8 (described in the *Maintenance and Service Guide for Solution Software V8.8 for HP-UX*) fails if the server is running application I/O to the array being upgraded. You must quiesce all I/O to the array before starting the rolling upgrade procedure.
- 5. Change the HSG80 Operating System Mode from HP to HP\_VSA using the array's CLI interface:

```
HSG80> show connections
```

A connection table similar to the following is displayed:

```
Connection
             Unit
   Name
             Operating system Controller Port Address Status
Offset.
!NEWCON13
                                1 offline 0
                  HP OTHER
   HOST ID=5006-0B00-0009-CE61 ADAPTER ID=5006-0B00-0009-CE60
!NEWCON14
             HP OTHER
                            2 offline 0
   HOST ID=5006-0B00-0009-D8C7 ADAPTER ID=5006-0B00-0009-D8C6
!NEWCON15
                  HP THIS loffline 0
   HOST ID=5006-0B00-0009-CE61 ADAPTER ID=5006-0B00-0009-CE60
!NEWCON16
                  HP THIS
                                2offline 0
   HOST ID=5006-0B00-0009-D8C7 ADAPTER ID=5006-0B00-0009-D8C6
```

6. Using the Connection Names for the server to be upgraded, change the Operating System Mode with the following commands:

```
HSG80> set !NEWCON13 operating_system=hp_vsa

HSG80> set !NEWCON14 operating_system=hp_vsa

HSG80> set !NEWCON15 operating_system=hp_vsa

HSG80> set !NEWCON16 operating_system=hp_vsa
```

7. Verify the change by issuing another show connections command. The resulting output should look similar to the following:

```
HSG80> show connections
Connection
             Unit
             Operating system Controller Port Address Status
   Name
Offset
!NEWCON13
                                   1 offline 0
                  HP_VSAOTHER
   HOST_ID=5006-0B00-0009-CE61 ADAPTER_ID=5006-0B00-0009-CE60
                              2 offline 0
!NEWCON14
             HP_VSAOTHER
   HOST_ID=5006-0B00-0009-D8C7 ADAPTER_ID=5006-0B00-0009-D8C6
!NEWCON15
                  HP_VSA THIS loffline 0
   HOST_ID=5006-0B00-0009-CE61 ADAPTER_ID=5006-0B00-0009-CE60
                                    2offline 0
!NEWCON16
                  HP VSA THIS
   HOST_ID=5006-0B00-0009-D8C7 ADAPTER_ID=5006-0B00-0009-D8C6
```

# **Upgrading from the Web**

Access the upgrade package at:

http://www.hp.com/country/us/eng/prodserv/storage.html

This package is intended as an upgrade only. The patch depot upgrades AutoPath V2.xx.xx or Secure Path V3.0x to Secure Path V3.0F.

- 1. Copy the upgrade tar package to a temporary directory (for example, /tmp/HPswsp).
- 2. Unbundle the upgrade files by entering the following commands:

```
# cd /tmp/Securepath
# tar xvf sp_v30F_hp_web.tar
```

- 3. Verify that the directory contains the installation script install.sh and the following directories:
  - HPswsp\_v30F
  - CPQswsp\_v30F
- 4. Install Secure Path software on the server using the provided shell script by entering the following command:

```
# ./install.sh
```

5. Select Secure Path V3.0F for HP-UX for Active-Passive Disk Arrays when prompted. Follow the on-screen instructions.

When the installation is complete and the server reboots, a subsequent swlist displays the following Secure Path output:

#

# Product(s) not contained in a Bundle

HPswsp A.3.0F.00F.00F HP StorageWorks Secure Path Device Driver and utilities for Active-Active Disk Arrays.

# Troubleshooting Secure Path for Active-Passive disk arrays

Troubleshooting can be performed by you or an HP service representative in accordance with your HP service contract. If you cannot resolve an error condition, contact your HP service representative for assistance.

Table 11 lists Secure Path events, sample user notification messages, and sample syslog entries.

Table 11: Secure Path for Active-Passive events, messages, and syslog entries

| Event description                                                                                             | User notification message                                                                                        | Syslog entry                                                                                                    |
|----------------------------------------------------------------------------------------------------|----------------------------------------------------------------------------------------------------|----------------------------------------------------------------------------------------------------|
| All paths to the LUN have failed.                                                                             | All paths for Target/LUN 0/2<br>(WWID=600508B400014920<br>00001600000C00000) on<br>controller P4889B49IM failed. | WARNING: CPQswsp:<br>Target/LUN 0/2<br>(WWID=600508B40001492000<br>001600000C00000) on<br>controller P4889B49IM<br>failed. |
| A new LUN is added. A quiesced LUN has been restored to Secure Path.                                          | Availability for LUN<br>600508B4000149C001<br>A00001E20000 changed to<br>ALIVE.                                  | CPQswsp: Availability for LUN 600508B4000149C001 A00001E20000 changed to ALIVE.                                            |
| A path to the end LUN has failed.                                                                             | Path c42t0d2 Failed (LUN 600508B4000149C001 A00001E20000 Controller P4889B49IM Array.                            | CPQswsp: Path c42t0d2 Failed (LUN 600508B4000149C001 A00001E20000 Controller P4889B49IM Array. 50001FE100150AE0 HBA td3).  |
| A path to the end LUN has either quiesced the controller or HBA connecting to that LUN or the LUN has failed. | Availability for LUN<br>600508B4000149C001<br>A00001E20000 changed to<br>DEAD.                                   | WARNING: CPQswsp: Availability for LUN 600508B4000149C001 A00001E20000 changed to DEAD.                                    |

Table 11: Secure Path for Active-Passive events, messages, and syslog entries

| Event description                                                                                                    | User notification message | Syslog entry                                                                                                    |
|----------------------------------------------------------------------------------------------------|---------------------------|----------------------------------------------------------------------------------------------------|
| Occurs when there are no free c#t#d# values available for mapping the LUN.                                                                             |                           | CPQswsp: Mapping error. Cause: No free c#t#d# available for mapping for the unit 600508B40001492000016000 005B0000. The unit will be kept in the unattached list. To map this unit, clean up any stale undiscovered units present using 'spmgr clean [option]' and run ioscan. |
| Occurs when there is a failure in allocating memory required for the 'swsp' node creation.                                                             |                           | CPQswsp: Allocation error. Cause: Failed to allocate memory for the 'swsp' node of the unit 600508B40001492000016000 005B0000. The unit will be kept in the unattached list. To map this unit, free up memory and run ioscan                                                   |
| Occurs usually when the unit which was deleted in the previous boot using the spmgr delete command is not discovered during boot scan of this session. |                           | CPQswsp: The unit 600508B40001492000016000 005B0000 is not discovered and not associated with any of the discovered Arrays. So the persistent data of this unit will be deleted.                                                                                               |

Table 11: Secure Path for Active-Passive events, messages, and syslog entries

| Event description                                                                                                    | User notification message | Syslog entry                                                                                                    |
|----------------------------------------------------------------------------------------------------|---------------------------|----------------------------------------------------------------------------------------------------|
| Occurs when there is an error in reading the persistent data of the LUN and which resulted in associating this LUN's persistent data with the wrong array |                           | CPQswsp: Mapping error. Cause: Error in reading the persistent data in the previous boots. This will result in the change of c#t#d# value of the LUN 600508B40001492000016000 005B0000 |

Table 11: Secure Path for Active-Passive events, messages, and syslog entries

| Event description                                                                                                    | User notification message | Syslog entry                                                                                                    |
|----------------------------------------------------------------------------------------------------|---------------------------|----------------------------------------------------------------------------------------------------|
| Occurs when there is an error reading the persistent data of the interface node of the array in the previous boots and thus allowing some other interface node to get the same h/w address value. In the subsequent boot, if the first interface node's persistent data is read properly, then there is more than one interface node having the same h/w address value which results in duplicate entries. |                           | CPQswsp: Mapping error. Cause: Due to error in reading the persistent data in the previous boots, there are duplicate entries for the swsp h/w address 2. This may result in the change of c#t#d# values of the LUNs configured for the above h/w address on the Array 50001FE150003440. |
| Occurs when there is an error reading the persistent data of the LUN in the previous boots and thus allowing some other LUN to get the same c#t#d# value. In the subsequent boot, if the first LUN's persistent data is read properly, then there is more than one LUN having the same c#t#d# value which results in duplicate entries.                                                                    |                           | CPQswsp: Mapping error. Cause: Due to error in reading the persistent data in the previous boots, there are duplicate entries for the mapping data of hw_addr 2, target 1, lun 0. This may result in the change of c#t#d# value of the LUN 600508B40001492000016000 005B00000            |

Table 11: Secure Path for Active-Passive events, messages, and syslog entries

| Event description                                                                                                    | User notification message | Syslog entry                                                                                                    |
|----------------------------------------------------------------------------------------------------|---------------------------|----------------------------------------------------------------------------------------------------|
| Occurs when a device is unpresented before deleting the device with the spmgr delete command, and you add a new device with the same virtual disk or unit number as the old device, as the new device is bound to the WWLUNID of the old deleted device. This leaves the newly added LUN in an inconsistent state. |                           | Multiple luns [ lun: <wwlunid> &amp; lun: <wwlunid>] present at target/lun [target]/[lun] on array <array wwn="">. To obtain proper data ensure the c#t#d# at the specified target and lun is not busy/mounted and Run ioscan &amp; insf -e respectively.</array></wwlunid></wwlunid>                              |
|                                                                                                    |                           | Note: This message appears only if you have enabled the path polling. Execute ioscan; insf-e command to recover from this situation. Else, refer to the LUN collision section in HP StorageWorks Secure Path V3.0F for HP-UX 11.00 and HP-UX 11.00 Workgroup Edition release notes to recover from this situation. |

Table 12 describes the way that Secure Path reports an event such as a failure or state change to the server through the Secure Path driver (hsx) or agent (spagent).

Table 12: Events, responses, and security level for supported events

| Event                            | Response action    | Level                                                                          |  |
|----------------------------------|--------------------|--------------------------------------------------------------------------------|--|
| Path failed                      | LOG+CONSOLE+NOTIFY | WARNING                                                                        |  |
| Failover condition detected      | LOG+CONSOLE+NOTIFY | CRITICAL                                                                       |  |
| Failover start                   | LOG+CONSOLE+NOTIFY | INFORMATIONAL                                                                  |  |
| Failover complete                | LOG+CONSOLE+NOTIFY | INFORMATIONAL                                                                  |  |
| Restore start                    | LOG+CONSOLE+NOTIFY | INFORMATIONAL                                                                  |  |
| Restore complete                 | LOG+CONSOLE+NOTIFY | INFORMATIONAL                                                                  |  |
| Restore failed                   | LOG+CONSOLE+NOTIFY | INFORMATIONAL                                                                  |  |
| Excessive restores               | LOG+CONSOLE+NOTIFY | WARNING: Auto-Restore has<br>been disabled until next time<br>quantum (1 hour) |  |
| Availability changed             | LOG+CONSOLE+NOTIFY | CRITICAL                                                                       |  |
| Select start                     | LOG+CONSOLE+NOTIFY | INFORMATIONAL                                                                  |  |
| Select complete                  | LOG+CONSOLE+NOTIFY | INFORMATIONAL                                                                  |  |
| Select failed                    | LOG+CONSOLE+NOTIFY | WARNING                                                                        |  |
| Unit attention                   | LOG                | INFORMATIONAL                                                                  |  |
| Secure Path started              | LOG+CONSOLE+NOTIFY | INFORMATIONAL                                                                  |  |
| Configuration change             | LOG+CONSOLE+NOTIFY | INFORMATIONAL                                                                  |  |
| Active path changed              | LOG+CONSOLE+NOTIFY | INFORMATIONAL                                                                  |  |
| New LUN added                    | LOG+CONSOLE+NOTIFY | INFORMATIONAL                                                                  |  |
| New path added                   | LOG+CONSOLE+NOTIFY | INFORMATIONAL                                                                  |  |
| Path verification On/Off changed | LOG                | INFORMATIONAL                                                                  |  |

| re Path for Active-Pa | iouro Diok 7 aray |  |  |  |
|-----------------------|-------------------|--|--|--|
|                       |                   |  |  |  |
|                       |                   |  |  |  |
|                       |                   |  |  |  |
|                       |                   |  |  |  |
|                       |                   |  |  |  |
|                       |                   |  |  |  |
|                       |                   |  |  |  |
|                       |                   |  |  |  |
|                       |                   |  |  |  |
|                       |                   |  |  |  |
|                       |                   |  |  |  |
|                       |                   |  |  |  |
|                       |                   |  |  |  |
|                       |                   |  |  |  |
|                       |                   |  |  |  |
|                       |                   |  |  |  |
|                       |                   |  |  |  |
|                       |                   |  |  |  |
|                       |                   |  |  |  |
|                       |                   |  |  |  |
|                       |                   |  |  |  |
|                       |                   |  |  |  |
|                       |                   |  |  |  |
|                       |                   |  |  |  |
|                       |                   |  |  |  |

# Secure Path for Active-Active Disk Arrays

HP StorageWorks Secure Path V3.0F for Active-Active disk array provides automatic input/output (I/O) path failover, failback, recovery, and load balancing for host systems configured with multiple host adapters and connections to disk arrays.

This chapter provides the following Secure Path information:

- Features, page 112
- ULM services, page 113
- Dynamic load balancing, page 114
- Automatic failover, page 115
- Automatic path recovery, page 116
- Online device discovery, page 117
- System requirements, page 118
- Installation, page 119
- Upgrading from the Web, page 121
- Uninstalling Secure Path, page 122
- Command-line interface, page 123
- Troubleshooting Secure Path, page 134

#### **Features**

Secure Path provides enhanced data availability with these features:

- Automatic path failover to an alternate path
- Automatic path recovery after failed path is serviced
- Automatic failback when a path recovers from failure
- Dynamic load balancing over multiple paths
- Command-line user interface (CLI) for Secure Path management
- Ability to reestablish previous load-balancing policy after reboot through the CLI
- Supports upto 32 paths to an end LUN
- Ability to discover the SAN configuration changes (such as addition/deletion of devices/paths) without rebooting

The HP StorageWorks Secure Path software performs dynamic load-balancing of data flow through multiple paths. It detects multiple paths to each logical device and can distribute the data load among the paths for optimum performance.

The user interface lets a system administrator define load balancing policies and preferred paths, and view device path information. Secure Path manages paths according to the balancing policy, ensuring that no single path is a performance bottleneck.

## **ULM** services

The SCSI Upper Layer Module (ULM) interface is used by Secure Path to provide flexible configuration and layering of modules above the SCSI disk drivers. For Secure Path to be configured into HP-UX 11.00 64-bit operating systems (and to coexist with other pseudodrivers), Secure Path must register itself with the ULM services for each LUN path that it wants to control.

## Dynamic load balancing

Secure Path performs dynamic load balancing while monitoring each path to ensure that the I/O transaction is completed. The load-balancing policy is selected by the administrator.

The dynamic load-balancing policy prevents any path from becoming overloaded, and it helps to prevent the congestion that occurs when many I/O operations are directed to common devices along the same path.

If a preferred path is used for a device, the entire I/O for that particular device flows through the preferred path and no load balancing is done by Secure Path for that device.

## **VA** disk arrays

Increased performance is not always realized with VA systems. In most cases, the best performance is provided by using preferred paths.

## **Automatic failover**

In the event of a failure of any part of a path between the disk array and a server, Secure Path automatically switches to an alternate path, dropping the failed path out of the I/O rotation without any loss of data. The failover is not visible to applications, so normal operation continues without downtime.

For troubleshooting information, refer to Troubleshooting Secure Path, page 134.

# Automatic path recovery

When a path fails, it is no longer used. After the path has been repaired and returned to normal, Secure Path automatically begins using the path with the designated load-balancing policy. No user action is necessary.

# Online device discovery

If there are any changes in the SAN configuration such as addition of paths or devices, these changes can be updated in Secure Path for Active-Active configuration for maximum and efficient utilization of resources. The autopath discover command updates the SAN configuration changes to the list of Secure Path for Active-Active devices without a system reboot.

Note: Discovery of new paths or LUNs is effective only if you execute ioscan and insf -e before executing the autopath discover command.

## System requirements

To install Secure Path the system must conform to these requirements:

- HP-UX 11.00 64-bit operating system
- Administrator root access to the host system
- SCSI ULM Services B.11.00.01 for HP-UX 11.00

For specific installation requirements for your system, contact your HP account representative.

**Note:** Refer to the *HP StorageWorks Secure Path V3.0F for HP-UX 11.00 and HP-UX 11.00 Workgroup Edition Release Notes* for details about the supported configuration.

#### Installation

This section describes the procedures for installing Secure Path. You must have root account privileges to install Secure Path software. Your HP account representative can assist you in determining the supported configurations for your system.

## **Installing Secure Path software**

Before installing Secure Path software on HP-UX 11.00, ensure that SCSI ULM services is installed on the system.

To install Secure Path, you must have superuser (root) access on the HP-UX host.

**Note:** Read the readme.txt on the Secure Path installation CD-ROM for more details about installation. If AutoPath V2.x is installed, uninstall the AutoPath software before installing Secure Path V3.0F for Active-Active disk array.

Use the following steps to install Secure Path:

- 1. Log on to the HP-UX system as superuser (root).
- 2. Insert the Secure Path installation CD-ROM into the CD-ROM drive.
- 3. Mount the CD-ROM on your file system.
- 4. Change to the directory in which the CD-ROM is mounted. For example, if the CD-ROM is mounted to a directory called /cdrom, change to that directory by entering the following command:
  - # cd /cdrom/
- 5. Install Secure Path software on the server using the provided shell script by entering the following command:
  - #./install.sh
- 6. Select Secure Path V3.0F for HP-UX for Active-Active Disk Arrays when prompted, and follow the on-screen instructions.
  - When the installation completes, the server reboots.

Installation of the Secure Path package creates /Autopath and /HPswsp directory under /opt directory. The changes.log file is copied into the /Autopath directory. The master, system, and mod.o files are copied into /HPswsp directory.

# **Upgrading from the Web**

Access the upgrade package at:

http://www.hp.com/country/us/eng/prodserv/storage.html

This package is intended as an upgrade only. The patch depot upgrades AutoPath V2.xx.xx or Secure Path V3.0x to Secure Path V3.0F.

- 1. Copy the upgrade tar package to a temporary directory (for example, /tmp/HPswsp).
- 2. Unbundle the upgrade files by entering the following commands:

```
# cd /tmp/Securepath
# tar xvf sp_v30F_hp_web.tar
```

- 3. Verify that the directory contains the installation script install.sh and the following directories:
  - HPswsp\_v30F
  - CPQswsp\_v30F
- 4. Install Secure Path software on the server using the provided shell script by entering the following command:
  - # ./install.sh
- 5. Select Secure Path V3.0F for HP-UX for Active-Active Disk Arrays when prompted. Follow the on-screen instructions.

When the installation is complete and the server reboots, a subsequent swlist displays the following Secure Path output:

```
#
# Product(s) not contained in a Bundle
HPswsp A.3.0F.00F.00F HP StorageWorks Secure Path Device
Driver and utilities for Active-Active Disk Arrays.
```

# **Uninstalling Secure Path**

Secure Path can be removed using the HP SD utility. When you remove Secure Path, all files, including configuration files, are removed. Use the following steps to uninstall Secure Path:

- 1. Log on to the HP-UX system as superuser (root).
- 2. Perform one of the following procedures:
  - From the command line, execute the swremove command as follows:

```
# swremove -x autoreboot=true HPswsp
```

Or:

■ You can also launch the interactive session of swremove and select HPswsp HP StorageWorks Secure Path Drives and Utilities for Active-Active Disk Arrays product for removal.

The system reboots after removal is completed.

## Command-line interface

The Secure Path command-line interface (CLI) can be used only on hosts connected to devices with the HPswsp driver installed. The commands supported by this interface and the syntax are described in the following sections:

- The autopath set command, page 123
- The autopath display command, page 124
- The autopath help command, page 130
- The autopath recover command, page 131
- The autopath discover command, page 131
- The autopath retrieve command, page 132
- The autopath set\_lbpolicy command, page 132
- The autopath set\_prefpath command, page 132

## The autopath set command

The autopath set command sets the load balancing policy for an autopath device.

#### Syntax:

```
autopath set -1 <LUN WWID> -b <policy name>
```

LUN WWID is the WWN ID of the device.

policy name is the load-balancing policy to be set.

The valid load-balancing policies are:

- RR -- round-robin
- SQL -- shortest queue length
- SST -- shortest service time
- NLB\* -- no load balance policy
- OFF\* -- switch off load balancing

#### Example:

```
# autopath set -1 6005-08B4-0001-499C-0001-F000-0163-0000 -b sql
```

<sup>\*</sup> Both options give you similar functionality.

## The autopath display command

The autopath display command displays details about Secure Path devices, such as alternate paths to a Secure Path device, associated status, and load-balancing policy settings.

The autopath display command displays the following information:

- List of All Arrays Connected to a Host
- Details of All LUNs Connected from an Array
- List of Array Controllers Connected to the Host
- Display the LUN info of the Lun using a Device Path
- Display the LUN info of the LUN using a LUN WWID
- Display all LUNs Connected to the Host

#### List of All Arrays Connected to a Host

The autopath display -r command displays a list of all connected arrays to the host.

#### Syntax:

```
autopath display -r
```

#### Example:

## Details of All LUNs Connected from an Array

The autopath display -r <Array ID> displays details of all LUNs connected from an array.

#### Syntax:

autopath display -r < Array ID>

#### Example:

# autopath display -r 5006-0b00-0010-3f42

-----

HPswsp Version: A.3.0F.00F.00F Array WWN: 5006-0b00-0010-3f42

-----

LUN WWID: 6005-08B4-0001-499C-0001-F000-0163-0000

Load Balancing Policy: Round Robin

\_\_\_\_\_\_

Device Path Status

-----

/dev/dsk/c10t0d0 active /dev/dsk/c11t0d0 failed

\_\_\_\_\_\_

LUN WWID: 6005-08B4-0001-499C-0001-F000-0163-1234

Load Balancing Policy: Preferred Path

-----

Device Path Status

\_\_\_\_\_

/dev/dsk/c10t0d1 active /dev/dsk/c11t0d1 [pp] failed

\_\_\_\_\_\_

### List of Array Controllers Connected to the Host

The autopath display -c displays a list of controllers connected to the host.

#### Syntax:

autopath display -c

### Example:

| # autopath display -c                  |                       |
|----------------------------------------|-----------------------|
| HPswsp Version                         |                       |
| Array ID                               | : 2747                |
| Controller Ports                       |                       |
| 7C<br>3C                               |                       |
| Array ID                               | : 4E44                |
| Controller Ports  2A 2H                |                       |
|                                        | : 060B-0000-14E2-9350 |
| Controller Ids                         |                       |
| 0PR0-2178-3280<br>0PR0-2195-0470       |                       |
| Array ID                               | : 5005-08B4-0100-F150 |
| Controller Ids                         |                       |
| P839-8B1A-AQB0-2V<br>P839-8B1A-AQB0-3U |                       |

### Display the LUN info of the Lun using a Device Path

The autopath display <device path> command displays the LUN info of the LUN using the device path.

#### Syntax:

autopath display <device path>

#### Example:

## Display the LUN info of the LUN using a LUN WWID

The autopath display -l<LUN WWID> command displays the LUN info of the LUN using the LUN WWID.

#### Syntax:

autopath display -l<LUN WWID>

#### Example:

## Display all LUNs Connected to the Host

The autopath display [all] command displays details about all LUNs connected to the host.

#### Syntax:

```
autopath display
autopath display all
```

## Example:

| # autopath display                                                                  |        |  |  |
|-------------------------------------------------------------------------------------|--------|--|--|
| HPswsp Version: A.3.0F.00F.00F                                                      |        |  |  |
| Array ID: 5006-0b00-0010-3f42                                                       |        |  |  |
| LUN WWID: 6005-08B4-0001-499C-0 Load Balancing Policy: Shortest                     |        |  |  |
| Device Path                                                                         | Status |  |  |
| /dev/dsk/c10t0d0                                                                    | active |  |  |
| /dev/dsk/c11t0d0                                                                    | failed |  |  |
| LUN WWID: 6005-08B4-0001-550A-0 Load Balancing Policy: No Load                      |        |  |  |
| Device Path                                                                         | Status |  |  |
| /dev/dsk/c10t0d1                                                                    | active |  |  |
| /dev/dsk/c11t0d1                                                                    | failed |  |  |
| Array ID: 5006-0b00-0010-3456                                                       |        |  |  |
| LUN WWID: 6005-08B4-0001-550A-0001-A000-04D3-0000  Preferred Path: /dev/dsk/c16t0d0 |        |  |  |
| Device Path                                                                         | Status |  |  |
| /dev/dsk/c15t0d0                                                                    | active |  |  |
| /dev/dsk/c16t0d0 (pp)                                                               | failed |  |  |
|                                                                                     |        |  |  |

## The autopath help command

The autopath help command lists all the autopath commands. It also displays syntax of an autopath command and its usage.

#### Syntax:

```
# autopath help [command]
```

#### Example:

```
# autopath help
```

Usage: autopath < Command>

command can be of:

- discover -- Discover the newly added device and also recognize the status of old device
- display -- Display accessible storage information
- set -- Set Secure Path configuration parameters
- set\_lbpolicy -- Set load balancing policy
- set\_prefpath -- Set preferred path
- retrieve -- Retrieve the persistence setting
- recover -- Start the recover daemon to recover the failed devices
- help -- Display this help message

#### Example:

```
# autopath help set_prefpath
Command description : set preferred path
Usage: autopath set_prefpath < [path] >
Path: Device Special File. For example, /dev/dsk/c#t#d#
# autopath help discover
Syntax: autopath discover
This command discovers all the autopath devices connected to the host.
```

## The autopath recover command

The autopath recover command spawns a process to enable automatic path recovery. This process is automatically activated during system bootup.

If the process is terminated or is not invoked automatically, you can invoke this from the command line to enable the automatic path recovery feature.

#### Syntax:

```
autopath recover
```

For more information, refer to "Automatic path recovery" on page 116.

## The autopath discover command

The autopath discover command discovers any new devices/paths added, or any existing devices/paths deleted, and updates the data to the list of Secure Path for Active-Active devices.

#### Syntax:

```
autopath discover
```

#### Example:

```
# autopath discover
AUTOPATH: Discovery of New Paths / LUNs will be effective
only if ioscan and insf -e are executed prior to autopath
discover
AUTOPATH: Initiating Autopath Discover...
AUTOPATH: Discover in progress...
AUTOPATH: Discover successful.
```

## The autopath retrieve command

The autopath retrieve command restores the Secure Path load-balancing policy, preferred path settings across system reboots. Retrieval of settings may not be effective if SAN configuration changes have been made for the host.

#### Syntax:

```
\begin{array}{c} \text{autopath retrieve} \\ \text{Example} \end{array}
```

# autopath retrieve

## The autopath set\_lbpolicy command

The autopath set\_lbpolicy command sets the load-balancing policy for the specified device path.

#### Syntax:

```
autopath set_lbpolicy policy path
```

The term *policy* specifies the load balancing policy name (see the following list), and the term *path* specifies the physical device path.

- RR -- round-robin
- SQL -- shortest queue length
- SST -- shortest service time
- NLB\* -- no load balance policy
- OFF\* -- switch off load balancing

#### Example:

```
# autopath set_lbpolicy RR /dev/dsk/c0t0d0
```

## The autopath set\_prefpath command

The autopath set\_prefpath command sets the preferred device path to a Secure Path device. When the path details are displayed with the autopath display command, the preferred path is marked (pp).

#### Syntax:

```
autopath set_prefpath path
```

<sup>\*</sup>Both the options give you similar functionality.

The variable *path* specifies the physical device path. Example:

# autopath set\_prefpath /dev/dsk/c4t0d0

# **Troubleshooting Secure Path**

Troubleshooting can be performed by you or an HP service representative in accordance with your HP service contract. If you are unable to resolve an error condition, ask your HP service representative for assistance.

## Recovering after a failure

■ When a path fails, it is no longer used by Secure Path. After the path is repaired, Secure Path automatically begins using the path with the designated load-balancing policy. No user action is necessary.

**Note:** If a path to the device has been serviced and the device recovery does not occur, check whether the autopath recover processhas been terminated inadvertently. If so, restart the recovery process by executing the autopath recover command.

For more information, see "The autopath recover command" on page 131

## Secure Path messages

Secure Path reports errors, diagnostic messages, and informational messages to the /var/adm/syslog/syslog.log file. You can enter the dmesg command to view the messages reported by Secure Path. See Table 13 for a list of messages that may exist in the log file.

Table 13: Secure Path for Active-Active disk array event messages

| Event                    | Syslog message                                                                                        |
|--------------------------|----------------------------------------------------------------------------------------------------|
| DEVICE ACCESS FAILURE    | AUTOPATH: Warning: Unable to access device 0x1f040000                                                 |
| MAXIMUM LUN COUNT LIMIT  | AUTOPATH: Warning: LUN count reached maximum value of 65536. Last device recognized is 0x1f040000     |
| LUN COLLISION MESSAGE    | AUTOPATH: LUN collision occured at: c4t0d1                                                            |
| ULM REGISTRATION FAILURE | AUTOPATH: Warning: Cannot register path 0x1f040000 as an Auto Path device. Path is already registered |

Table 13: Secure Path for Active-Active disk array event messages (Continued)

| Event                     | Syslog message                                                                     |
|---------------------------|------------------------------------------------------------------------------------|
| PATH FAILED MESSAGE       | AUTOPATH: Path 0x1f040000 failed! Rerouting to alternate path                      |
| ALL PATHS FAILED MESSAGE  | AUTOPATH: All the paths to the end device 0x1f040000 failed!                       |
| PATH RECOVERED MESSAGE    | AUTOPATH: Path 0x1f040000 recovered                                                |
| MEMORY ALLOCATION FAILURE | AUTOPATH: Warning: Memory<br>Allocation failed                                     |
| DEVICE BUSY MESSAGE       | AUTOPATH: Device Busy: c4t0d1                                                      |
| DEVICE DISCOVERY FAILURE  | AUTOPATH: Warning: Failed to discover the device 0x1f110400. Cause: Device is Busy |

| Secure Path for Active-Act | ive Disk Arrays |  |  |
|----------------------------|-----------------|--|--|
|                            |                 |  |  |
|                            |                 |  |  |
|                            |                 |  |  |
|                            |                 |  |  |
|                            |                 |  |  |
|                            |                 |  |  |
|                            |                 |  |  |
|                            |                 |  |  |
|                            |                 |  |  |
|                            |                 |  |  |
|                            |                 |  |  |
|                            |                 |  |  |
|                            |                 |  |  |
|                            |                 |  |  |
|                            |                 |  |  |
|                            |                 |  |  |
|                            |                 |  |  |
|                            |                 |  |  |
|                            |                 |  |  |
|                            |                 |  |  |
|                            |                 |  |  |
|                            |                 |  |  |
|                            |                 |  |  |
|                            |                 |  |  |

# Secure Path Workgroup Edition for VA

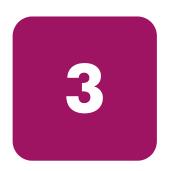

HP StorageWorks Secure Path Workgroup Edition Device Driver and Utilities for VA Disk Arrays provides automatic I/O path failover, failback, recovery, and load balancing for host systems configured with multiple host adapters and connections to disk arrays.

This chapter provides the following Secure Path Workgroup Edition for VA information:

- Features, page 138
- ULM Services, page 139
- Dynamic load balancing, page 140
- Automatic failover, page 141
- Automatic path recovery, page 142
- Online device discovery, page 143
- System requirements, page 144
- Installation, page 145
- Upgrading from the Web, page 147
- Uninstalling Secure Path, page 148
- Command-line interface, page 149
- Troubleshooting Secure Path for VA, page 160

#### **Features**

Secure Path provides enhanced data availability with these features:

- Automatic path failover to an alternate path
- Automatic path recovery after failed path is serviced
- Automatic failback when a path recovers from failure
- Dynamic load balancing over multiple paths
- Command-line user interface (CLI) for Secure Path management
- Ability to reestablish previous load-balancing policy after reboot through the CLI
- Supports upto 32 paths to an end LUN
- Ability to add new devices and paths without rebooting

The HP StorageWorks Secure Path software performs dynamic load balancing of data flow through multiple paths. It detects multiple paths to each logical device and can distribute the data load among the paths for optimum performance.

The user interface lets a system administrator define load balancing policies and preferred paths and view device path information. Secure Path manages paths according to the balancing policy, ensuring that no single path is a performance bottleneck.

### **ULM Services**

The SCSI Upper Layer Module (ULM) interface is used by Secure Path to provide flexible configuration and layering of modules above the SCSI disk drivers. In order for Secure Path to be configured into HP-UX 11.00 64-bit operating systems (and coexist with other pseudodrivers), Secure Path must register itself with the ULM services for each LUN path that it wants to control.

# Dynamic load balancing

Secure Path performs dynamic load balancing while monitoring each path to ensure that the I/O transaction is completed. The load-balancing policy is selected by the administrator.

The dynamic load-balancing policy prevents any path from becoming overloaded, and it helps to prevent the congestion that occurs when many I/O operations are directed to common devices along the same path.

If a preferred path is used for a device, the entire I/O for that particular device flows through the preferred path and no load balancing is done by Secure Path for that device.

## **VA** disk arrays

Increased performance is not always realized with VA systems. In most cases, the best performance is provided by using preferred paths.

## **Automatic failover**

In the event of a failure of any part of a path between the disk array and a server, Secure Path automatically switches to an alternate path, dropping the failed path out of the I/O rotation without loss of data. The failover is not visible to applications, so normal operation continues without downtime.

For troubleshooting information, refer to "Troubleshooting Secure Path for VA" on page 160.

# Automatic path recovery

When a path fails, it is no longer used. After the path has been repaired and returned to normal, Secure Path automatically begins using the path with the designated load-balancing policy. No user action is necessary.

# Online device discovery

Any changes in the SAN configuration, such as addition and deletion of paths or devices, can be updated in Secure Path for maximum and efficient utilization of resources. The autopath discover command updates the SAN configuration without a system reboot.

Note: Discovery of new paths or LUNs is effective only if you execute ioscan and insf -e before executing the autopath discover command.

## System requirements

To install Secure Path the system must conform to these requirements:

- HP-UX 11.00 64 bit operating system
- Administrator root access to the host system
- SCSI ULM Services B.11.00.01 for HP-UX 11.00

For specific installation requirements for your system, contact your HP account representative.

**Note:** Refer to the HP StorageWorks Secure Path V3.0F for HP-UX 11.00 and HP-UX 11.00 Workgroup Edition release notes for details about the supported configuration.

### Installation

This section describes the procedures for installing Secure Path. You must have root account privileges to install Secure Path software. Your HP account representative can assist you in determining the supported configurations for your system.

# Installing Secure Path Workgroup Edition for VA

Before installing Secure Path software on HP-UX 11.00, ensure that SCSI ULM services is installed on the system.

To install Secure Path, you must have superuser (root) access on the HP-UX host.

**Note:** Access the readme.text in the Secure Path kit for more details about installation. If Auto Path V2.x is installed, uninstall the Auto Path software before installing Secure Path V3.0F for Workgroup Edition for VA.

Use the following steps to install Secure Path:

- 1. Log on to the HP-UX system as superuser (root).
- 2. Insert the Secure Path installation CD-ROM into the CD-ROM drive.
- 3. Mount the CD-ROM on your file system.
- 4. Change to the directory in which the CD-ROM is mounted. For example, if the CD-ROM is mounted to a directory called /cdrom, change to that directory by entering the following command:
  - # cd /cdrom/
- 5. Install the Secure Path software on the server using the provided shell script. Enter the following command and follow the on screen instructions:
  - #./install.sh
- 6. Select **Secure Path for VA Disk Arrays** when prompted, and follow the on-screen instructions.

When the installation completes, the server reboots.

Installation of the Secure Path package creates /Autopath and /HPswsp directory under /optdirectory. The changes.log file is copied into the /Autopath directory. The master, system, and mod.o files are copied into /HPswsp directory.

# **Upgrading from the Web**

Access the upgrade package at: <a href="http://www.hp.com/country/us/eng/prodserv/storage.html">http://www.hp.com/country/us/eng/prodserv/storage.html</a>

This package is intended as an upgrade only. The patch depot upgrades Secure Path V3.0x Workgroup Edition to Secure Path V3.0F Workgroup Edition.

- 1. Copy the upgrade tar package to a temporary directory (for example, /tmp/HPswsp).
- 2. Unbundle the upgrade files by entering the following commands:

```
# cd /tmp/Securepath
# tar xvf sp_v30F_hp_WE_web.tar
```

Verify that the directory contains the installation script install.sh and the directory HPswsp WE v30F.

3. Install Secure Path Workgroup Edition software on the server using the provided shell script by entering the following command:

```
# ./install.sh
```

When the installation is complete and the server reboots, a subsequent swlist displays the following Secure Path Workgroup Edition output:

# Product(s) not contained in a Bundle

HPswsp A.3.0F.00F.00F HP StorageWorks Secure Path Workgroup Edition Device Driver and utilities for VA Disk Arrays.

# **Uninstalling Secure Path**

Secure Path can be removed using the HP SD utility. When you remove Secure Path, all files, including configuration files, are removed. Use the following steps to uninstall Secure Path:

- 1. Log on to the HP-UX system as superuser (root).
- 2. Perform one of the following procedures:
  - From the command line, execute the swremove command as follows:

```
\# swremove -x autoreboot=true HPswsp
```

Or:

■ You can also launch the interactive session of swremove and select HP StorageWorks Secure Path Workgroup Edition Device Driver and Utilities for VA Disk Aarrays.

The system reboots after removal is completed.

## Command-line interface

The Secure Path CLI can be used only on hosts connected to devices with the HPswsp driver installed. The commands supported by this interface and the syntax are described in the following sections:

- The autopath set command, page 149
- The autopath display command, page 150
- The autopath help command, page 156
- The autopath recover command, page 157
- The autopath discover command, page 157
- The autopath retrieve command, page 158
- The autopath set\_lbpolicy command, page 158
- The autopath set prefpath command, page 158

# The autopath set command

The autopath set command sets load balancing policy for an autopath device.

#### Syntax:

```
autopath set -l <LUN WWID> -b <policy name>
```

LUN WWID is the WWN ID of the device.

policy name is the load-balancing policy to be set.

The valid load-balancing policies are:

- RR -- round-robin
- SQL -- shortest queue length
- SST -- shortest service time
- NLB\* -- no load balance policy
- OFF\* -- switch off load balancing

```
# autopath set -1 6005-08B4-0001-499C-0001-F000-0163-0000 -b sql
```

<sup>\*</sup> Both options give you similar functionality.

## The autopath display command

The autopath display command displays details about Secure Path devices, such as alternate paths to a Secure Path device, associated status, and load-balancing policy settings.

The autopath display command displays the following information:

- List of All Arrays Connected to a Host
- Details of All LUNs Connected from an Array
- List of Array Controllers Connected to the Host
- Display the LUN info of the Lun using a Device Path
- Display the LUN info of the LUN using a LUN WWID
- Display all LUNs Connected to the Host

#### List of All Arrays Connected to a Host

The autopath display -r command displays a list of all connected arrays to the host.

#### Syntax:

```
autopath display -r
```

#### Example:

## Details of All LUNs Connected from an Array

The autopath display -r <Array ID> displays details of all LUNs connected from an array.

#### Syntax:

autopath display -r < Array ID>

#### Example:

# autopath display -r 5006-0b00-0010-3f42

\_\_\_\_\_

HPswsp Version: A.3.0F.00F.00F Array WWN: 5006-0b00-0010-3f42

-----

LUN WWID: 6005-08B4-0001-499C-0001-F000-0163-0000

Load Balancing Policy: Round Robin

-----

Device Path Status

-----

/dev/dsk/c10t0d0 active /dev/dsk/c11t0d0 failed

\_\_\_\_\_\_

LUN WWID: 6005-08B4-0001-499C-0001-F000-0163-1234

Load Balancing Policy: Preferred Path

\_\_\_\_\_

Device Path Status

\_\_\_\_\_

/dev/dsk/c10t0d1 active
/dev/dsk/c11t0d1 [pp] failed

\_\_\_\_\_\_

### List of Array Controllers Connected to the Host

The autopath display -c displays a list of controllers connected to the host.

#### Syntax:

autopath display -c

| # autopath display -c                   | :                     |
|-----------------------------------------|-----------------------|
| ======================================= |                       |
| HPswsp Version                          | : A.3.0F.00F.00F      |
|                                         |                       |
| Array ID                                | : 2747                |
|                                         |                       |
| Controller Ports                        |                       |
| 7C                                      |                       |
| 3C                                      |                       |
|                                         |                       |
| Array ID                                | : 4E44                |
|                                         |                       |
| Controller Ports                        |                       |
|                                         |                       |
| 2A                                      |                       |
| 2Н                                      |                       |
| ======================================= |                       |
| Array ID                                | : 060B-0000-14E2-9350 |
| ~                                       |                       |
| Controller Ids                          |                       |
| OPR0-2178-3280                          |                       |
| 0PR0-2178-3280<br>0PR0-2195-0470        |                       |
|                                         |                       |
| Array ID                                | : 5005-08B4-0100-F150 |
|                                         |                       |
| Controller Ids                          |                       |
|                                         |                       |
| P839-8B1A-AQB0-2V                       |                       |
| P839-8B1A-AQB0-3U                       |                       |
| ======================================= |                       |

### Display the LUN info of the Lun using a Device Path

The autopath display <device path> command displays the LUN info of the LUN using the device path.

#### Syntax:

autopath display <device path>

#### Example:

## Display the LUN info of the LUN using a LUN WWID

The autopath display -l<LUN WWID> command displays the LUN info of the LUN using the LUN WWID.

#### Syntax:

autopath display -l<LUN WWID>

## Display all LUNs Connected to the Host

The autopath display [all] command displays details about all LUNs connected to the host.

#### Syntax:

```
autopath display
autopath display all
```

| # autopath display                                             |                                  |
|----------------------------------------------------------------|----------------------------------|
| HPswsp Version: A.3.0F.00F.00F                                 |                                  |
| Array ID: 5006-0b00-0010-3f42                                  |                                  |
| LUN WWID: 6005-08B4-0001-499C-0                                | 0001-F000-0163-0000              |
| Device Path                                                    | Status                           |
| /dev/dsk/c10t0d0<br>/dev/dsk/c11t0d0                           | active<br>failed                 |
| LUN WWID: 6005-08B4-0001-550A-0                                | 0001-A000-00B4-0000<br>Balancing |
| Device Path                                                    | Status                           |
| /dev/dsk/c10t0d1<br>/dev/dsk/c11t0d1                           | active<br>failed                 |
| Array ID: 5006-0b00-0010-3456                                  |                                  |
| LUN WWID: 6005-08B4-0001-550A-0 Preferred Path: /dev/dsk/c16t0 | 0001-A000-04D3-0000              |
| Device Path                                                    | Status                           |
| /dev/dsk/c15t0d0<br>/dev/dsk/c16t0d0 (pp)                      | active<br>failed                 |

```
LUN WWID: 6005-08B4-0001-499C-0001-F000-0163-0000

Load Balancing Policy: No Load Balancing

Device Path Status

/dev/dsk/c15t0d1 active
/dev/dsk/c16t0d1 failed
```

# The autopath help command

The autopath help command lists all the autopath commands. It also displays syntax of an autopath command and its usage.

#### Syntax:

```
# autopath help [command]
```

#### Example:

```
# autopath help
```

Usage: autopath < Command>

command can be of:

- discover -- Discover the newly added device and also recognize the status of old device
- display -- Display accessible storage information
- set -- Set Secure Path configuration parameters
- set\_lbpolicy -- Set load balancing policy
- set\_prefpath -- Set preferred path
- retrieve -- Retrieve the persistence setting
- recover -- Start the recover daemon to recover the failed devices
- help -- Display this help message

```
# autopath help set_prefpath
Command description : set preferred path
Usage: autopath set_prefpath < [path] >
Path: Device Special File. For example, /dev/dsk/c#t#d#
# autopath help discover
Syntax: autopath discover
This command discovers all the autopath devices connected to the host.
```

# The autopath recover command

The autopath recover command spawns a process to enable automatic path recovery. This process is automatically activated during system boot.

If the process is terminated or is not invoked automatically, you can invoke this from the command line to enable the automatic path recovery feature.

#### Syntax:

```
autopath recover
```

For more information, see "Automatic path recovery" on page 142.

# The autopath discover command

The autopath discover command discovers any new devices or paths added or any existing devices or paths deleted, and updates the data to the list of Secure Path Workgroup Edition for VA devices.

#### Syntax:

```
autopath discover
```

```
# autopath discover
Discovery of New Paths / LUNs will be effective only if ioscan
and insf -e are executed prior to autopath discover
autopath: Initiating Autopath Discover...
autopath: Discover in progress...
autopath: Discover successful.
```

# The autopath retrieve command

The autopath retrieve command restores the Secure Path load balancing policy and preferred path settings across system reboots. Retrieval of settings may not be effective if SAN configuration changes have been made for the host.

#### Syntax:

```
autopath retrieve
```

#### Example

# autopath retrieve

# The autopath set\_lbpolicy command

The autopath set\_lbpolicy command sets the load balance policy for the specified device path.

#### Syntax:

```
autopath set_lbpolicy policy path
```

The parameter *policy* specifies the load balance policy name (see the following list) and the variable *path* specifies the physical device path.

- NLB/OFF-- no load balance policy
- RR-- round-robin
- SQL-- shortest queue length
- SST -- shortest service time

#### Example:

```
# autopath set_lbpolicy RR /dev/dsk/c0t0d0
```

# The autopath set\_prefpath command

The autopath set\_prefpath command sets the preferred device path to a Secure Path device. When the path details are displayed with the autopath display command, the preferred path is marked (pp).

### Syntax:

```
autopath set_prefpath path
```

The parameter path specifies the physical device path.

# autopath set\_prefpath /dev/dsk/c4t0d0

# Troubleshooting Secure Path for VA

Troubleshooting can be performed by you or an HP service representative in accordance with your HP service contract. If you are unable to resolve an error condition, ask your HP service representative for assistance.

# Recovering after failure

When a path fails, it is no longer used by Secure Path. After the path is repaired, Secure Path automatically begins using the path with the designated load-balancing policy. No user action is necessary.

**Note:** If a path to the device has been serviced and the device recovery does not occur, check whether the autopath recover process has been terminated inadvertently. If so, restart the recovery process by executing the autopath recover command.

For more information, see "The autopath recover command" on page 157.

# Secure Path messages

Secure Path reports errors, diagnostic messages, and informational messages to the /var/adm/syslog/syslog.log file. You can enter the dmesg command to view the messages reported by Secure Path. Table 14 lists the messages provided by the dmesg command.

Table 14: Secure Path Workgroup Edition for VA event messages

| Event                    | Syslog message                                                                                        |
|--------------------------|----------------------------------------------------------------------------------------------------|
| DEVICE ACCESS FAILURE    | AUTOPATH: Warning: Unable to access device 0x1f040000                                                 |
| MAXIMUM LUN COUNT LIMIT  | AUTOPATH: Warning: LUN count reached maximum value of 65536. Last device recognized is 0x1f040000     |
| LUN COLLISION MESSAGE    | AUTOPATH: LUN collision occured at: c4t0d1                                                            |
| ULM REGISTRATION FAILURE | AUTOPATH: Warning: Cannot register path 0x1f040000 as an Auto Path device. Path is already registered |

Table 14: Secure Path Workgroup Edition for VA event messages (Continued)

| Event                     | Syslog message                                                                     |
|---------------------------|------------------------------------------------------------------------------------|
| PATH FAILED MESSAGE       | AUTOPATH: Path 0x1f040000 failed! Rerouting to alternate path                      |
| ALL PATHS FAILED MESSAGE  | AUTOPATH: All the paths to the end device 0x1f040000 failed!                       |
| PATH RECOVERED MESSAGE    | AUTOPATH: Path 0x1f040000 recovered                                                |
| MEMORY ALLOCATION FAILURE | AUTOPATH: Warning: Memory<br>Allocation failed                                     |
| DEVICE BUSY MESSAGE       | AUTOPATH: Device Busy: c4t0d1                                                      |
| DEVICE DISCOVERY FAILURE  | AUTOPATH: Warning: Failed to discover the device 0x1f110400. Cause: Device is Busy |

| Secure Path Workgroup Edition for VA |  |  |
|--------------------------------------|--|--|
|                                      |  |  |
|                                      |  |  |
|                                      |  |  |
|                                      |  |  |
|                                      |  |  |
|                                      |  |  |
|                                      |  |  |
|                                      |  |  |
|                                      |  |  |
|                                      |  |  |
|                                      |  |  |
|                                      |  |  |
|                                      |  |  |
|                                      |  |  |
|                                      |  |  |
|                                      |  |  |
|                                      |  |  |
|                                      |  |  |
|                                      |  |  |
|                                      |  |  |
|                                      |  |  |
|                                      |  |  |

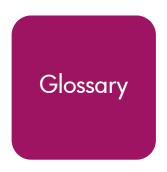

This glossary defines terms used in this guide or related to this product and is not a comprehensive glossary of computer terms.

#### controller

A controller is a hardware device that facilitates communication between a host and one or more LUNs organized as an array. The HSG80 and HSV110 controllers are supported for use with Secure Path.

#### controller states

- **critical**—Reported for a controller pair bound in multi-bus failover mode when only one of the controllers is available. This state may mean a failed or offline condition, since the server cannot communicate with the other controller at this time.
- **operational**—The controller is available with a good status.
- unknown—The server cannot communicate with this controller.

#### device states

Attributes that describe the current operational condition of a device. A device may exist in the following states:

- **critical**—Only one path remains available to the storage unit.
- **degraded**—At least one or more paths are failed to the storage unit.
- **operational**—The Secure Path device can be accessed on at least one path.
- **unknown**—Unable to communicate with the unit. This may indicate no available path or a failed device.
- **dead**—All paths used by this Secure Path device have failed.

#### fabric

A network comprised of high-speed fiber connections resulting from the interconnection of switches and devices. A fabric is an active and intelligent non-shared interconnect scheme for nodes.

#### **HBA**

A Host Bus Adapter is an I/O device that serves as the interface connecting a host system to the SAN (Storage Area Network).

#### LUN

A Logical Unit Number is the actual unit number assigned to a device at the RAID system controller.

#### path

A virtual communication route that enables data and commands to pass between a host server and a storage device.

#### path states

- active-Currently used for the I/O stream.
- available—Available on the active controller for the I/O stream.
- **failed**-Currently unusable for the I/O stream.
- quiesced—Path is valid but the user has moved all I/O from it.
- **standby**-The path is valid on the standby controller.

#### port a

The relative number of an HBA. A specific port number is determined according to its order of discovery by the Windows operating system and includes SCSI, Fibre Channel, and IDE adapter types.

#### SAN

Storage Area Network. A configuration of networked devices for storage.

#### state

State is an attribute that describes the current operational condition of an object. See Path, Path States and Attribute, Controller States, and Device States.

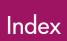

| # spmgr                                | active state 54                |
|----------------------------------------|--------------------------------|
| add WWLUNID 91, 92                     | Active-Passive                 |
| common terms 53                        | installing software 47         |
| display (default) 58                   | managing with spmgr 50         |
| display -u 69                          | removing software 97           |
| log -c 74                              | troubleshooting 104            |
| log -l 74                              | adapter, HBA                   |
| log -n 75                              | device, selecting path 78      |
| notify 77                              | adding                         |
| notify add 76                          | LUNs 87                        |
| notify delete 77                       | WWLUNID 91, 92                 |
| quiesce - a controller 85              | addresses                      |
| quiesce - a HBA <mark>84</mark>        | delete 77                      |
| quiesce - c controller 85              | display 77                     |
| quiesce - c path_instance 85           | notify 76, 77                  |
| quiesce - p path_instance 85           | agent 22                       |
| restart -a HBA 86                      | alias                          |
| restart -c controller 86               | defining 70                    |
| restart -p path_instance 86            | displaying 71                  |
| restore all 83                         | audience 11                    |
| restore all paths to device 84         | authorized reseller, HP 15     |
| restore all paths to storage system 84 | auto-restore, setting 73       |
| select -a HBA, device 78               | available state 54             |
| select -c controller_serial_number 79  |                                |
| select -p path_instance 79             | C                              |
| set -a 73                              | commands                       |
| set -b 73                              | autopath discover 131, 157     |
| set -f 74                              | autopath display 124, 150      |
| set -p <u>73</u>                       | autopath help 130, 156         |
| unprefer path_instance 82              | autopath retrieve 132, 158     |
| Δ.                                     | autopath set_lbpolicy 132, 158 |
| A                                      | autopath set_prefpath 132, 158 |
| active paths and load balancing 82     | display 58                     |
|                                        |                                |

| log 74                           | drivers                         |
|----------------------------------|---------------------------------|
| notify 75                        | EVA 21                          |
| set 72                           | HPswsp 123, 149                 |
| spmgr 50                         | hsx 21                          |
| common terms, spmgr 53           | sdisk 33                        |
| configuration                    | swsp 21                         |
| Active-Passive arrays 30         | dual RAID controllers 20        |
| information, displaying 54       |                                 |
| tool 22                          | E                               |
| console, logging 74              | enable notification, logging 75 |
| controllers                      | enterprise virtual array        |
| I/O wind down 23                 | array, configuring 37           |
| preferring a unit 35             | drivers 21                      |
| quiesce 85                       | HSV element manager 38          |
| restart -c spmgr <mark>86</mark> | upgrading Secure Path 100       |
| states                           | equipment symbols 13            |
| critical 54                      | ESA10000/12000 23               |
| operational 54                   | EVA3000 18                      |
| unknown 54                       | EVA5000 18                      |
| conventions                      | 21718888 18                     |
| document 12                      | F                               |
| equipment symbols 13             | failback options 25             |
| text symbols 12                  | failed state 54                 |
| critical state 54                | failover 115, 141               |
|                                  | failover operation 24           |
| D                                | idilovei operation 24           |
| defining                         | G                               |
| alias 70                         |                                 |
| unalias 71                       | getting help 15                 |
| deleting LUNs, adding and 87     | Н                               |
| device                           |                                 |
| selecting HBA path 78            | hardware setup 27               |
| states 55                        | HBA                             |
| display command 58               | device, selecting path 78       |
| # spmgr 58                       | restart -a, # spmgr 86          |
| log settings 75                  | restart -a, # spmgr 86          |
| displaying                       | help, obtaining 9, 15           |
| alias, an 71                     | HP                              |
| configuration information 54     | authorized reseller 15          |
| path states 65                   | storage web site 15             |
| document, conventions 12         | technical support 15            |
| documentation, related 30        | HP SD utility 122, 148          |

| HPswsp driver 123, 149<br>hsx driver 21                                                            | command 75 delete address 77                                                                    |
|----------------------------------------------------------------------------------------------------|-------------------------------------------------------------------------------------------------|
| I                                                                                                  | display addresses 77                                                                            |
| installing Active-Passive software 47 Workgroup Edition for va software 145 xp and va software 119 | O offline state 54 operational state 54 optional array features 32                              |
| ioscan commands 44 running 88                                                                      | P path definition 23                                                                            |
| L<br>load balancing 25, 72, 114, 140<br>active paths 82<br>setting 73                              | verification 25 load balancing and active paths 82 management 77 persistence across reboots 95  |
| load distribution<br>described 25<br>disabled 24<br>enabled 24                                     | prefer and unprefer 80 recovery 116, 142 restoring to device 84 restoring to storage system 84  |
| log command 74 console 74 enable 75 settings display 75                                            | selecting 78 selecting, HBA, device 78 states 54 path management                                |
| LUNID, add 91, 92<br>LUNS<br>adding and deleting 87<br>restoring 83                                | behavior summary 26 path management behavior summary 26 path states 54 path verification 25, 72 |
| LVM configuration settings 98                                                                      | interval, setting 74 setting 73                                                                 |
| M                                                                                                  | path_instance                                                                                   |
| management tools 22<br>multiple-bus mode 19                                                        | quiesce 85<br>restart -p # spmgr 86<br>select 79                                                |
| N                                                                                                  | unpreferring 82                                                                                 |
| notification 74 severity levels 75 syslog 74                                                       | preferred attribute 54 PREFERRED_PATH unit attribute 19 preferring                              |
| notify add 76 address 76                                                                           | unit to a controller 35 unpreferring paths 80                                                   |

| Q                                     | uninstalling Workgroup Edition for va  |
|---------------------------------------|----------------------------------------|
| quiesce                               | software 148                           |
| -a # spmgr 84                         | selecting                              |
| -c # spmgr 85                         | controller serial number 79            |
| -p # spmgr 85                         | paths 78                               |
| quiesced objects, restarting 85       | services                               |
| quiescing configuration objects 84    | ULM 113                                |
|                                       | set commands 72                        |
| R                                     | auto-restore 73                        |
| RA7000/8000 23                        | load balancing 73                      |
| reboot, path persistence 95           | path verification 73                   |
| recovery after failure 160            | path verification interval 74          |
| related documentation 11              | storage system parameters 72           |
| restarting quiesced objects 85        | setting-up additional LUNs 33          |
| restore all                           | severity levels, notification 75       |
| LUNs 83                               | spagent 22, 49                         |
| paths to device 84                    | spinit script 22                       |
| paths to storage system 84            | spmgr 79                               |
| , ,                                   | add WWLUNID 92                         |
| S                                     | alias 70                               |
| SCSI-2, using 36                      | commands 50                            |
| SCSI-3, using 36                      | common terms 53                        |
| sdisk driver 33                       | controller states 54                   |
| Secure Path                           | display -u 69                          |
| agent 49                              | displaying an alias 71                 |
| basic configuration, illustrated 19   | log -c 74                              |
| installing                            | log -l 74                              |
| Active-Passive software 47            | log -n 75                              |
| Workgroup Edition for va software 145 | notify add 76                          |
| xp and va software 119                | notify delete 77<br>notify display 77  |
| managing Active-Passive software 50   | overview 50                            |
| overview 18                           | quiesce - a controller 85              |
| persistence across reboots 95         | quiesce - a HBA 84                     |
| removing Active-Passive software 97   | quiesce - c controller 85              |
| software components 21                | quiesce - p path_instance 85           |
| spagent 22                            | restart -a HBA 86                      |
| spinit script 22                      | restart -c controller 86               |
| spmr 22                               | restart -p path_instance 86            |
| spvgactivate script 49                | restore all 83                         |
| technical description 17              | restore all paths to device 84         |
| technology 19                         | restore all paths to storage system 84 |

| select -a HBA, device 78                | unit, preferring a controller 35         |
|-----------------------------------------|------------------------------------------|
| select -c controller_serial_number 79   | unknown, state 54                        |
| select -p path_instance 79              | unpreferring a path 82                   |
| set auto-restore 73                     | updating an existing 218409-B21 (QLC2200 |
| set load balancing 73                   | Fabric Configuration 29                  |
| set path verification 73                | upgrading                                |
| set path verification interval 74       | va, workgroup edition software 147       |
| unalias 71                              | xp and va software 102, 121              |
| unprefer path_instance 82               | utilities                                |
| spmgr add WWLUNID 91                    | HP SD 122, 148                           |
| spvgactivate script 49                  | ioscan 88                                |
| states                                  | spagent 49                               |
| controller 54                           | spmgr 49                                 |
| device 55                               | spvgactivate script 49                   |
| path 54                                 |                                          |
| standby 54                              | V                                        |
| storage system parameters, setting 72   | va, workgroup edition                    |
| swsp driver 21                          | command line interface 149               |
| symbols 12                              | commands                                 |
| syslog 74                               | discover 157                             |
| <b>T</b>                                | display 150                              |
| T                                       | help 156                                 |
| target/LUNS per array comparison 33     | retrieve 158                             |
| technical description of Secure Path 17 | set_lbpolicy 158                         |
| technical support, HP 15                | set_prefpath 158                         |
| text symbols 12                         | device addition and deletion 143         |
| troubleshooting                         | disk arrays, va 140                      |
| Active-Passive 104                      | failover, automatic 141                  |
| event responses and security levels 109 | installing 145                           |
| events and messages 104                 | load balancing 140                       |
| va workgroup edition 160                | path recovery, automatic 142             |
| events and messages 160                 | recovery 160                             |
| xp and va                               | services, ULM 139                        |
| events and messages 134                 | troubleshooting 160                      |
|                                         | troubleshooting messages 160             |
| U                                       | uninstalling 148                         |
| unalias, defining 71                    | upgrading software 147                   |
| uninstalling                            | veritying a path 25                      |
| Active-Passive software 97              | 14/                                      |
| Workgroup Edition for va software 148   | W                                        |
| xp and va software 122                  | warning, symbols on equipment 13         |

| web sites, HP storage 15                                                                            | set_prefpath 132                                                                                                    |
|----------------------------------------------------------------------------------------------------|----------------------------------------------------------------------------------------------------|
| X                                                                                                   | device addition and deletion 117<br>disk arrays, va 114                                                                                |
| xp and va                                                                                           | failover, automatic 115                                                                                                    |
| command line interface 123 commands discover 131 display 124 help 130 retrieve 132 set_lbpolicy 132 | installing software 119 load balancing 114 path recovery, automatic 116 services, ULM 113 uninstalling 122 upgrading software 102, 121 |

| Fig | jures                                         |    |
|-----|-----------------------------------------------|----|
| 1   | Basic Secure Path Fibre Channel configuration | 19 |
| 2   | Driver model structure                        | 22 |

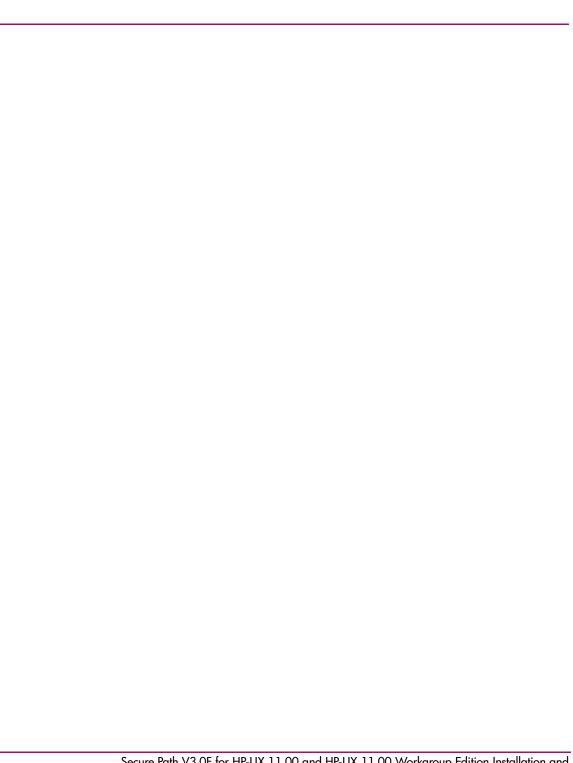

## **Tables**

| 1  | Document conventions                                                | 12  |
|----|---------------------------------------------------------------------|-----|
| 2  | Path management behavior summary                                    | 26  |
| 3  | Target/LUNS per array comparison chart (dual fabric configuration)  | 33  |
| 4  | Spmgr commands                                                      | 51  |
| 5  | Spmgr common terms                                                  | 53  |
| 6  | Controller states                                                   |     |
| 7  | Path states                                                         | 54  |
| 8  | Device states                                                       | 55  |
| 9  | Section terms                                                       | 87  |
| 10 | Add and delete operation procedures                                 | 89  |
| 11 | Secure Path for Active-Passive events, messages, and syslog entries | 104 |
| 12 | Events, responses, and security level for supported events          | 109 |
| 13 | Secure Path for Active-Active disk array event messages             | 134 |
| 14 | Secure Path Workgroup Edition for VA event messages                 | 160 |

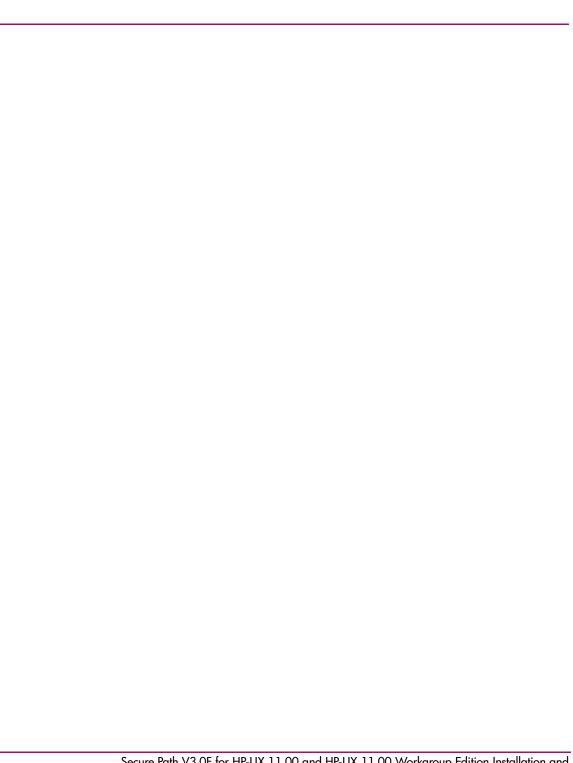